CONTROL COMPANY

Kostenplanung

### Ausschreibung Leistungsverzeichnis, Datenaustausch, Offertvergleich und Werkvertrag

5.51

Kostenkontrolle

Ausführung

Honorar, Auftrag

小口

B:Base

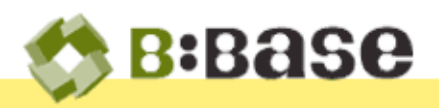

Mit BBaseAusschreibung werden Grundlagen für Angebote mit Leistungsverzeichnissen, Bedingungen und Hinweisen für den Datenaustausch vorbereitet. Mit Hilfe des Offertvergleichs werden danach Abgebotsbriefe, Auftragsbestätigung, Absagebriefe und Werkverträge erstellt.

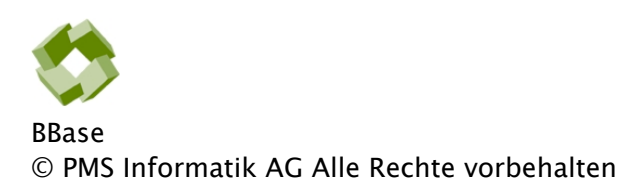

Betriebsanleitung, Handbücher und Software sind urheberrechtlich geschützt. Das Kopieren, Vervielfältigen, Übersetzen oder Umsetzen in irgendein elektronisches Medium oder Maschinen lesbare Form im Ganzen oder in Teilen ohne vorherige schriftliche Genehmigung von PMS Informatik AG ist nicht gestattet. Alle weiteren Rechte an der Software sind in den mitgelieferten Lizenzbestimmungen festgelegt.

PMS Informatik AG, Riedhofstrasse 53, CH-8408 Winterthur Fon +41 44 948 12 14 Mail [Info@pmsag.ch](mailto:Info@pmsag.ch) , Internet [www.pmsag.ch](http://www.pmsag.ch)

# Vorwort

Dieses farbig gestaltete PDF-Dokument bietet Anweisungen zur Anwendung des Programms BBaseAusschreibung

Das vorliegende Benutzerhandbuch bietet neben methodischen Erklärungen auch Kurzanleitungen für Fortgeschrittene, ausführliche Anweisungen für das Erstellen eines neuen Dokumentes und detaillierte Anleitungen zur Arbeitstechnik.

Wird im Bericht der Architekt erwähnt, so gilt die Benennung auch für die Architektin.

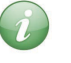

Bevor Sie sich mit diesem Dokument befassen empfiehlt es sich, das beiliegende Beispiel und die Grundlagen im Quellen- und Literaturverzeichnis zu studieren.

Winterthur, 30. Juli 2020

**ALEAD** 5.51 Inhalt  $/$  5.51  $Inhalt$ 

# Inhalt

Das vorliegende Handbuch soll für Anfänger und Fortgeschrittene Informationen enthalten, welche die Anwendung der BBaseWerkzeuge unterstützen. Die einzelnen Kapitel enthalten dafür folgende Beschriebe.

## 1 Einführung

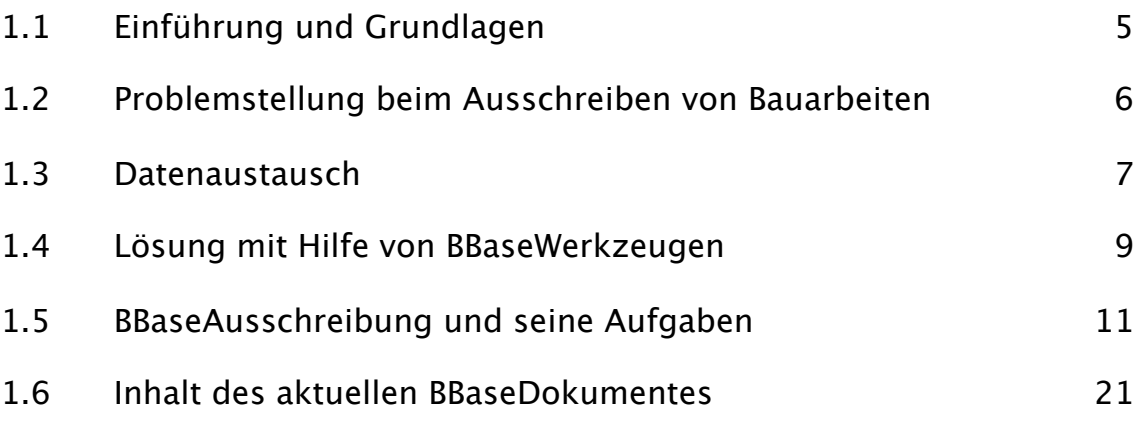

## 4 Anhang

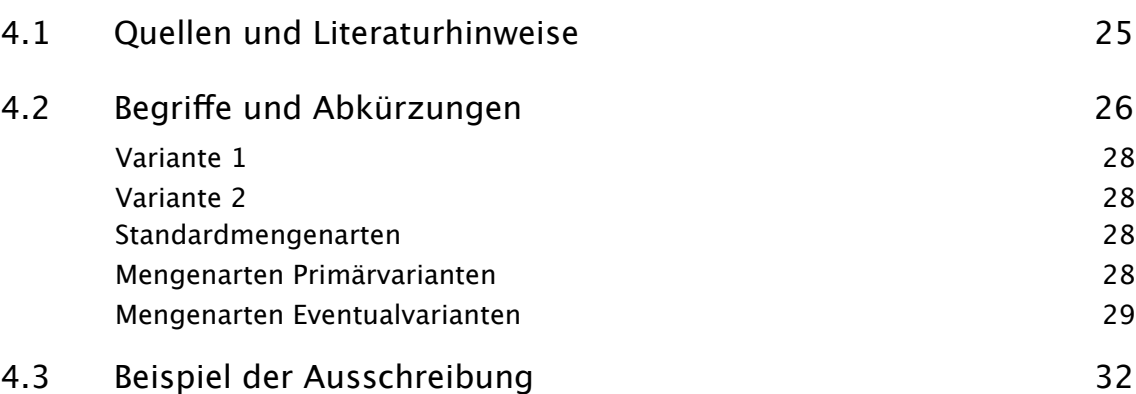

**TARAT** 

# 1 Einführung

Dieses Kapitel enthält allgemeine Infos zum Thema Ausschreibung am einfachen Beispiel. Zudem wird der Aufbau und Inhalt der Arbeitsmappe und ergänzende BBaseWerkzeuge beschrieben.

### 1.1 Einführung und Grundlagen

Bauadministration wird oft mit 'Devisieren' umschrieben. Der Begriff 'Devis' steht für das Ausschreiben von Leistungen und Einholen von Angeboten bei Instandsetzungen oder beim Erstellen von Bauwerken. Die Bezeichnung 'Devis' wurde abgeschafft und durch Leistungsverzeichnis ersetzt. Spezielle Bausoftware haben sich früh als Ersatz für das umständliche zusammentragen und vervielfältigen von Textbausteinen angeboten. Die ursprünglich für den Planer erstellten Hilfsmittel haben sich zum Werkzeug für den Unternehmer entwickelt. Die so entstandene Software befriedigt die Bedürfnisse der Planer nur noch teilweise.

Bauadministration und die entsprechenden Software dazu, beschränkt sich nicht nur auf das 'Devisieren'. Sie enthalten auch Hilfsmittel für Architekten, Planer und Bauleiter im Bereich Projektierung, Kostenplanung, Ausschreibung, Kostenkontrolle und Auftragsverwaltung. Die durchgängige Anwendung der Werkzeuge steht deshalb ganz oben auf der Wunschliste der Fachleute.

Spezialisierungen im Berufsbild des Architekten, vom Planer zum Bauleiter, haben dazu beigetragen, dass sich die ursprünglich anforderungsorientierten Textbausteine zu Leistungs- beschrieben gewandelt haben. Diese behandeln den Prozess der Leistung des Unternehmers und unterschlagen oft Minimalanforderungen des Bestellers.

Im Zuge der Automatisierung wurden mit Hilfe von Normpositionen Beschriebe mit Baukastensystem erstellt, welche das Kalkulieren mit EDV ermöglichen sollen. Die notwendige Auflösung der Hochdetaillierten Festlegungen zwingt den Anwender die vorgedachten Strukturen genau einzuhalten damit der elektronische Datenaustausch zwischen Architekten, Ingenieuren und Unternehmer einigermassen zuverlässig klappt.

Um die Trefferquote zu erhöhen, müssen alle am Bau Beteiligten die gleichen resp. neuesten Kataloge verwenden, was zur Folge hat, dass jedes Jahr neue Leistungsverzeichnisse erstellt werden müssen, weil sonst die Automatisierung mit den veralteten Strukturen und Texten torpediert wird.

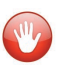

Die Vorzüge der EDV, nämlich 'einmal erfasstes möglichst weiter zu verwenden', werden damit ausgeschlossen.

Der Bauleiter, welcher die Ausschreibung erstellt, kann nicht auf z.B. bauteilorientierte Beschriebe des Architekten zurückgreifen weil durchgängige Strukturen fehlen. Er beginnt jeweils immer wieder mit jedem Leistungsverzeichnis von vorne.

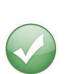

Dies muss nicht so sein! BBase bietet mit seinem **BaukostensystemPlus** (BKS-Plus) die Möglichkeit, Beschriebe, Mengen und Preise vom Massnahmenplan über die Bauteilbeschriebe bis zur Ausschreibung mit Eigentext durchgängig zu verwenden.

### 1.2 Problemstellung beim Ausschreiben von Bauarbeiten

Ziel Mit einer präzisen Ausschreibung müssen bei minimalem Aufwand vergleichbare Angebote eingeholt werden. Die darin dokumentierte Aufgabe muss mit Hilfe von Quantität (Menge), Qualität (Beschrieb) und Grafik (Pläne) eine abschliessende und allgemein verständliche Grundlage für die Werkverträge (Preis) bilden.

Oft müssen spezialisierte Fachleute oder Ingenieure ihren Teil dazu beitragen, damit die Gratwanderung zwischen 'minimalem Aufwand' und 'nicht definierter Leistung' gelingt. Die hohe Kunst der Ausschreibung verhindert Überraschungen bei vertretbarem Aufwand.

Mit Hilfe von Eigentexten oder Normpositionskatalogen werden Ausschreibungsunterlagen für das Kalkulieren der Kosten zusammengestellt. Die verwendeten Unterlagen müssen alle preisrelevanten Informationen enthalten damit die eingereichten Angebote verglichen werden können. Die vielfältigen Arbeitsgattungen verlangen differenzierte Methoden.

Grundlagen wie Vorschriften, Normen, Bedingungen, Objekt- und Unternehmerspezifische Bestimmungen bilden zusammen mit dem Konditionenmodell weitere kostenbeeinflussende Faktoren.

- Textbausteine Für das Erstellen von Leistungsverzeichnissen sind neben Eigentexten die Kataloge NPK Bau von CRB weit verbreitet.
- CRB NPK Bau ... Die letzten Jahrgänge der Normpositionenkataloge von CRB, werden direkt bei CRB in verschiedenen Abo Kategorien lizenziert.

Damit der Datenaustausch mit SIA 451 (IfA18) reibungslos funktioniert müssen die Ausschreibungen den5. minimalen Anforderungen und den aktuellen Richtlinien des Schnittstellen Testprogramms von CRB entsprechen.

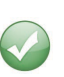

Die Programme von BBase haben alle notwendigen Tests erfüllt und bieten zusätzlich zum Datenaustausch mit SIA 451 (IfA18) auch eine Schnittstelle mit Plattform übergreifenden Excel Dokumenten, welche Ausmasstabellen, Bilder sowie Bedingungen und Hinweise enthalten.

## 1.3 Datenaustausch

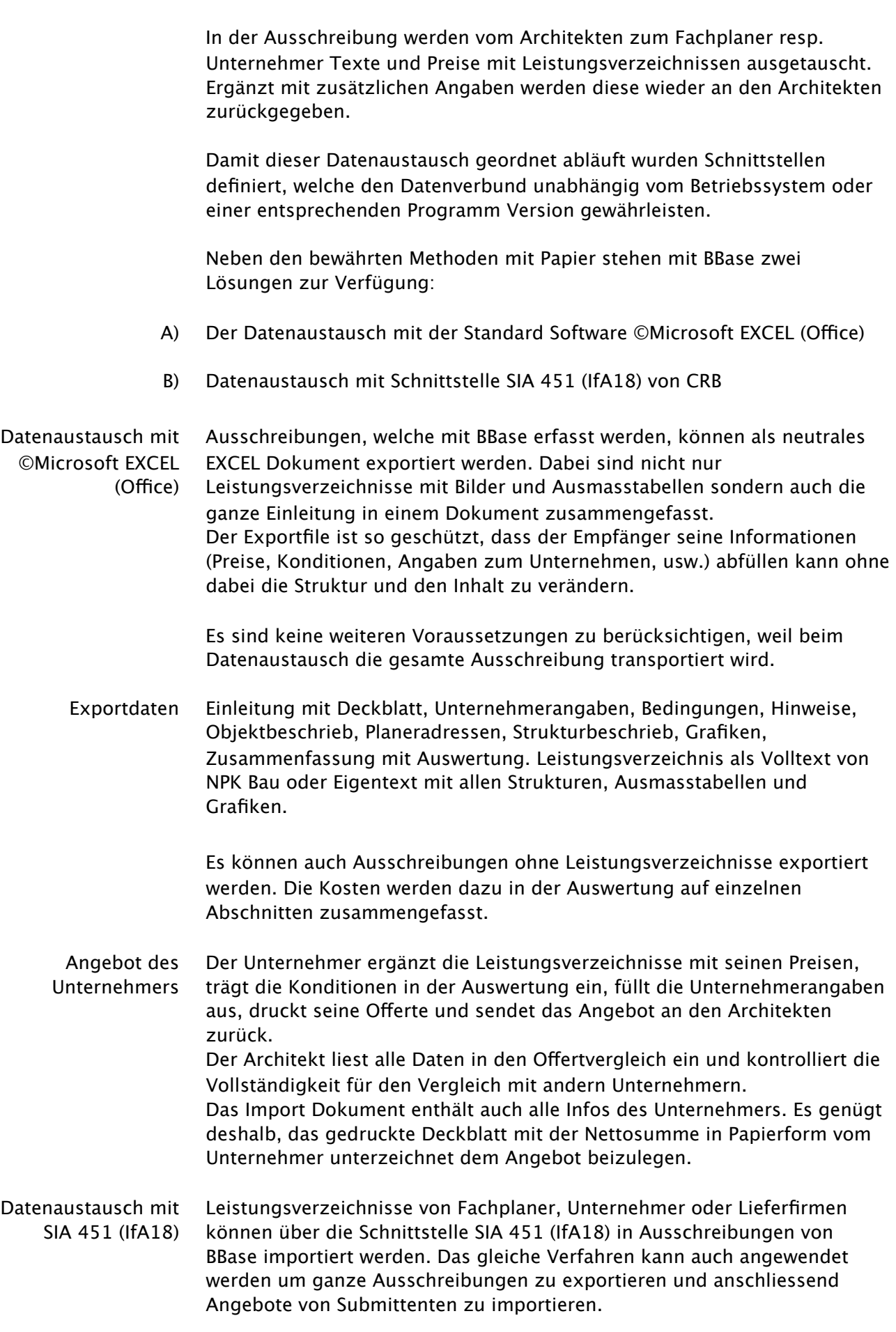

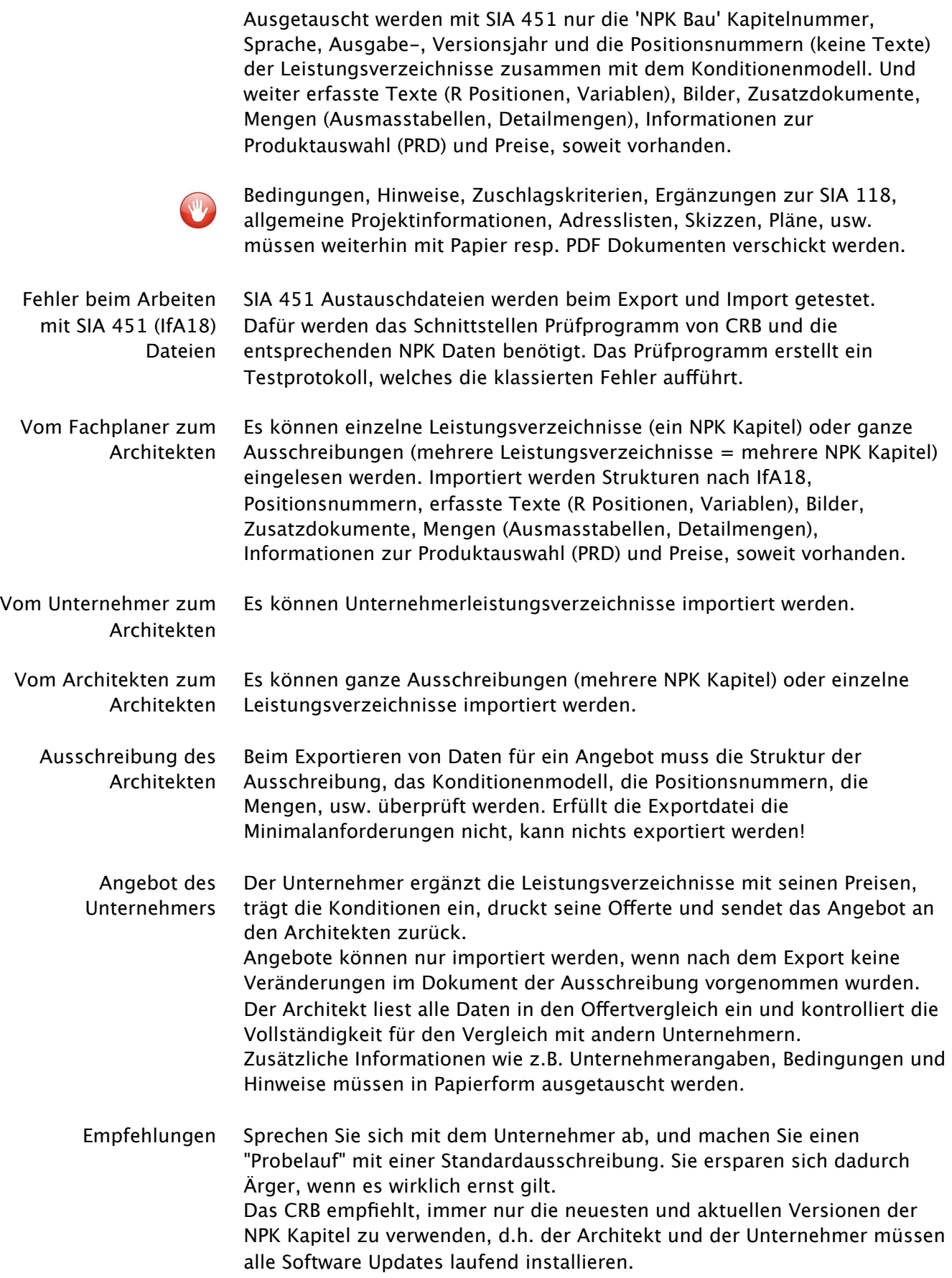

### <span id="page-8-0"></span>1.4 Lösung mit Hilfe von BBaseWerkzeugen

Die Aufgaben der Bau- und Büroadministration im Architektur- und Planungsbüro wurden auf verschiedene Phasen, Module und Werkzeuge von BBase verteilt.

- Ausführung Die Module der Ausschreibung (Phase 1), Datenaustausch, Vergabe (Phase 2) und Werkvertrag (Phase 3) werden der Gruppe Ausführung zugeordnet. Mit Hilfe dieser BBaseWerkzeuge ist es möglich präzise Ausschreibungen zu erstellen, Angebote übersichtlich zu vergleichen und Auftragsbestätigungen oder Werkverträge zu erstellen.
- Projektverwaltung Grundlage bildet die Projektliste, in welcher Bauherr-, Objektadresse, Informationen (Kurzbeschrieb für Standort, Bauart, Konstruktion), Termine (Beginn, Rohbauvollendung, Bezug) und Preisstand (Index) gesammelt und in alle Ausschreibungen abgefüllt werden.
- Adressverwaltung Unternehmeradressen für die Submittentenliste und Adressen für die Liste des Planungsteams werden mit BBaseAdressen erfasst und verwaltet. Mit Klassieren der Adressart (Unternehmer, Behörden, Planer, usw.) und Vergabeeinheit (Baumeister, Zimmermann, Aushub, usw.) lassen sich die vorgesehen Adressen schnell und einfach in die aktuelle Ausschreibung abfüllen und stehen für die Korrespondenz zur Verfügung.
- Phase 1 Bedingungen und Hinweise, Leistungsverzeichnisse und Datenaustausch Ausschreibung (AS) Mit BBaseAusschreibung werden Grundlagen für Angebote mit Bedingungen, Hinweisen und Leistungsverzeichnissen zusammengestellt und mit Hilfe von Submittentenlisten verschickt oder für den Datenaustausch mit SIA 451 oder als Excel Dokument vorbereitet. Jede Ausschreibung enthält allgemeine Informationen zum Projekt und spezielle Hinweise für die einzelnen Leistungsverzeichnisse (Arbeitsgattungen).

Diese Informationen werden in der Einleitung mit einem Deckblatt zusammengefasst. Die einzelnen Leistungsverzeichnisse (abgeschlossene Kapitel) werden an diese Einleitung angefügt. Dabei wird eine Zusammenfassung (Auswertung) aller Kapitel erstellt. BBaseAusschreibung entspricht in weiten Teilen den Grundlagen des CRB und SIA. Das vorliegende Programm orientiert sich unter anderem an den entsprechenden Unterlagen.

- Phase 2 Offertvergleich, Abgebot, Vergabe und Absagen
- Vergabe (VG) Nach dem Versand der Ausschreibung werden die Angebote im Ofertvergleich von BBaseVergabe zusammengefasst. Nach allfälligen Mutationen können Unterlagen und Begleitbriefe für Abgebote verschickt und anschliessend der Vergabeantrag erstellt werden. Mit Hilfe der Auftragsbestätigung und Absagen ist die Vergabe der Ausschreibung abgeschlossen.

Struktur und Inhalt des Offertvergleichs wird mit dem Erfassen der Ausschreibung bestimmt. Die Ausschreibung bildet deshalb die Grundlage für den Ofertvergleich. Ohne Ausschreibung kann kein Ofertvergleich erstellt werden.

Phase 3 Damit ein Werkvertrag einfach und schnell erstellt werden kann, muss ein Werkvertrag (WV) entsprechender Offertvergleich als Grundlage verwendet werden. Der gewählte Offertvergleich (VG) wird von BBase dupliziert und als neues Dokument (WV) angelegt, damit das Original unverändert bleibt. Danach werden zusätzliche Tabellenblätter für den Werkvertrag ein- und andere ausgeblendet.

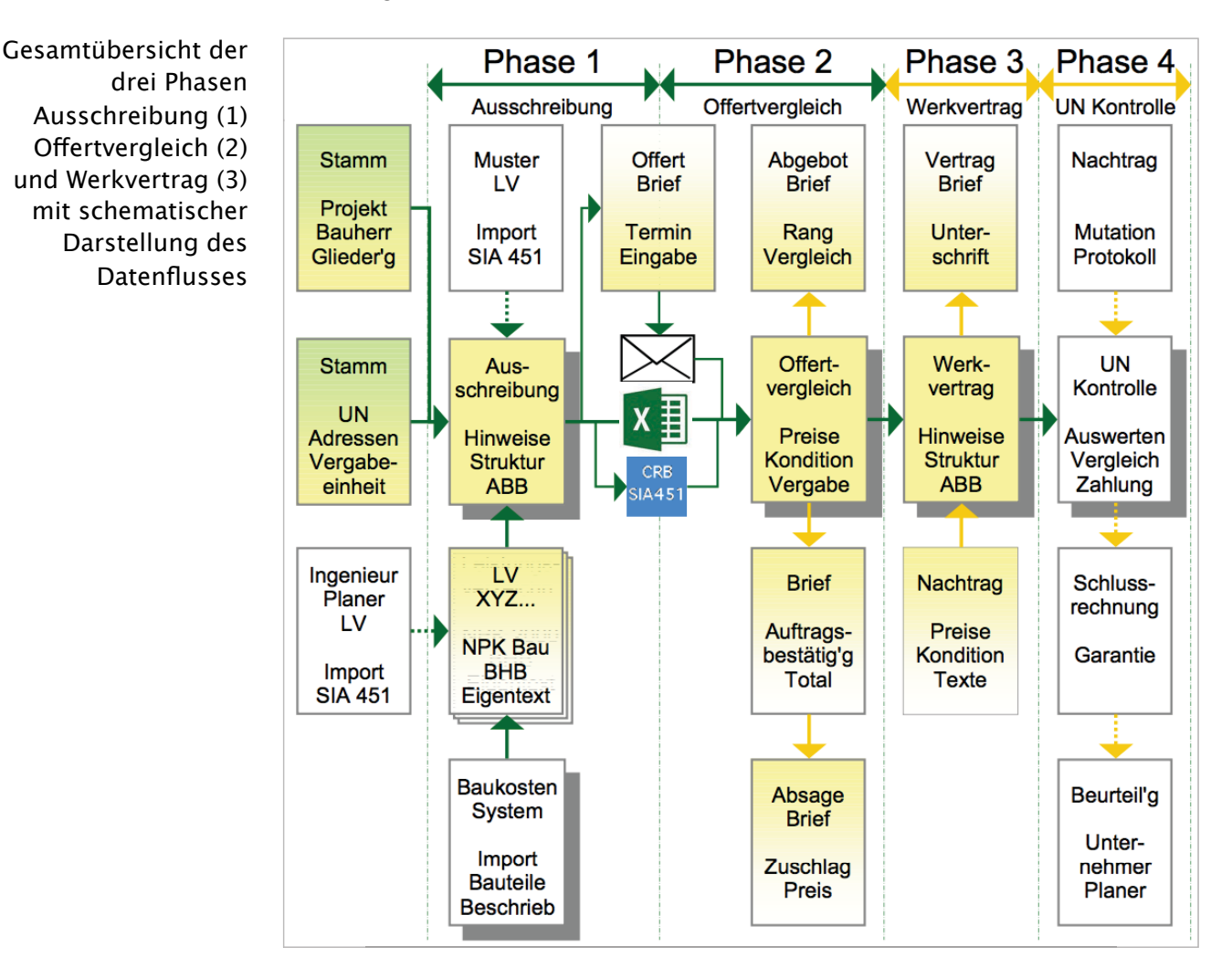

#### Erklärungsschema

Der Beschrieb beschränkt sich auf Erläuterungen zum Bearbeiten von Ausschreibungen, Offertvergleich und Werkverträgen. Erläuterungen zur Unternehmerkontrolle und Schlussabrechnung werden beschrieben unter:

Phase 4 Mutationen, Kontrolle und Schlussrechnung Unternehmerkontrolle Mit den Daten der Auftragsbestätigung wird mit BBaseUnternehmerkontrolle die Unternehmerkontrolle mit allen Grundlagen der Ausschreibung erstellt und steht als Grundlage für Mutationen und die Schlussabrechnung zur Verfügung.

### 1.5 BBaseAusschreibung und seine Aufgaben

#### **Phase 1** Damit eine Ausschreibung einfach und schnell erstellt wird, sind einige **Ausschreibung** Vorbereitungen notwendig. Dabei werden die komplexen Umstände des Ausschreibungsverfahrens berücksichtigt und vorhandene Lücken zu bestehenden Regeln geschlossen. Das Vorgehen wird in drei Schritte gegliedert, welche mit speziellen Hinweisen die Festlegungen des Ausschreibenden (1.), des aktuellen Projektes (2.) und der Arbeitsgattung (3.) beschreiben.

1. Schritt Die bestehende Vorlage von BBase wird als Bürovorlage überarbeitet. Bürovorlage Neben der Gestaltung des Layouts werden dabei insbesondere das Deckblatt und die Allgemeinen Vertragsbedingungen an den Standard des Ausschreibenden angepasst.

> Es können mehrere, verschiedene Bürovorlagen gepflegt werden, welche Spezialitäten für private resp. öffentliche Bauherren enthalten.

Tabellenblatt 'AVB' mit eigenen Festlegungen

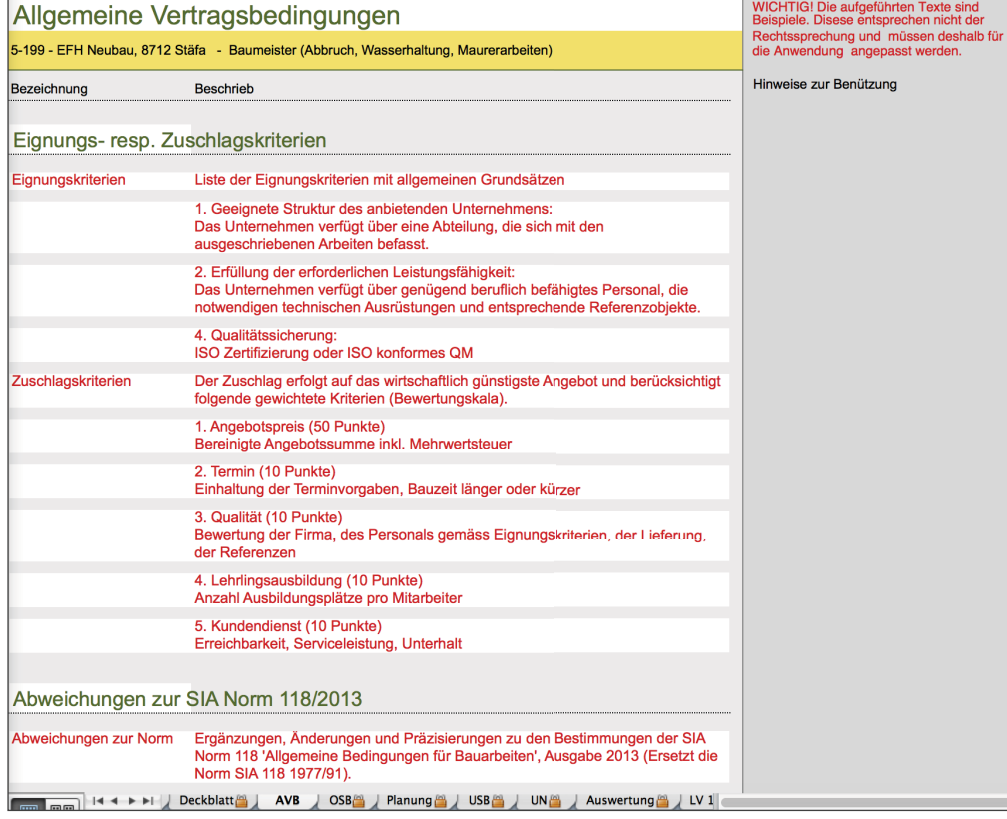

Die Bedingungen und Hinweise sind nicht nur von der Arbeitsgattung und dem aktuellen Objekt abhängig. Jedes Planungs- und Architekturbüro verwendet in der Regel eigene Texte und Informationen, welche meistens eine langjährige Entwicklung hinter sich haben. Diese Texte können in die Bürovorlagen abgefüllt werden.

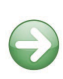

Besondere Aufmerksamkeit verdient die Art und Struktur des Konditionenmodells, welches zusammen mit den Festlegungen der allgemeinen Abzüge, die Anwendung regelt.

Tabellenblatt 'OSB' mit ergänzenden Texten und Grafiken

2. Schritt Nach Erfassen der Stammdaten in der Projektliste, wird die Projektvorlage Projektvorlage erstellt. Diese dient als Grundlage für alle Ausschreibungen des gleichen Projektes und wird mit zusätzlichen Infos zum Bauwerk, der verwendeten Gliederungen, Baugrund, örtliche Gegebenheiten, usw. ergänzt.

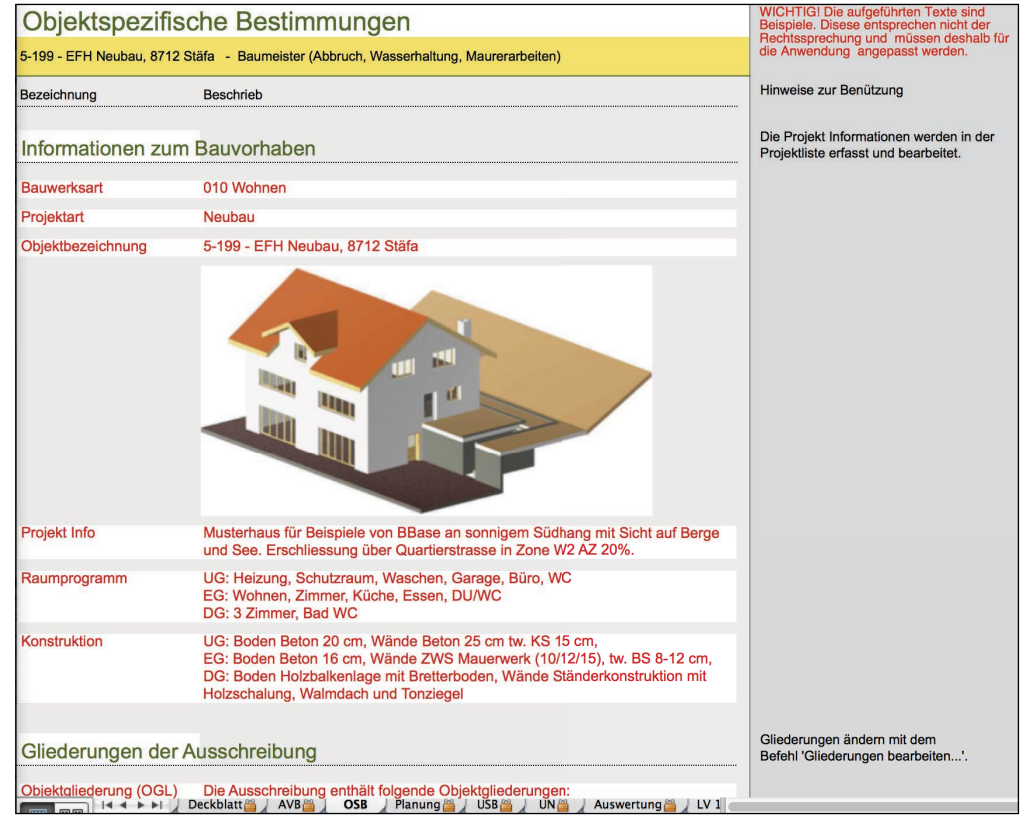

Anstelle der Einleitung mit BBaseAusschreibung können mit Hilfe von NPK 102 die Besonderen Bestimmungen aus dem Katalog des CRB zusammengesucht werden.

In der Projektvorlage werden ausserdem die Art des Verfahrens mit Hinweisen zum Bauablauf und den Adressen des Planungsteams aufgeführt.

Alle Adressen des Planungsteams können direkt aus der Adressverwaltung übernommen und mutiert werden. Mit Hilfe der Adressart 'Planer' ist eine Selektion der vorhandenen Daten möglich, welche eine schnelle Wahl unterstützt.

3. Schritt Nach dem Erstellen der eigentlichen Ausschreibungsdatei werden alle Arbeitsgattung notwendigen Leistungsverzeichnisse als NPK Bau (Normpositionenkatalog von CRB), oder als Eigentext zusammengestellt.

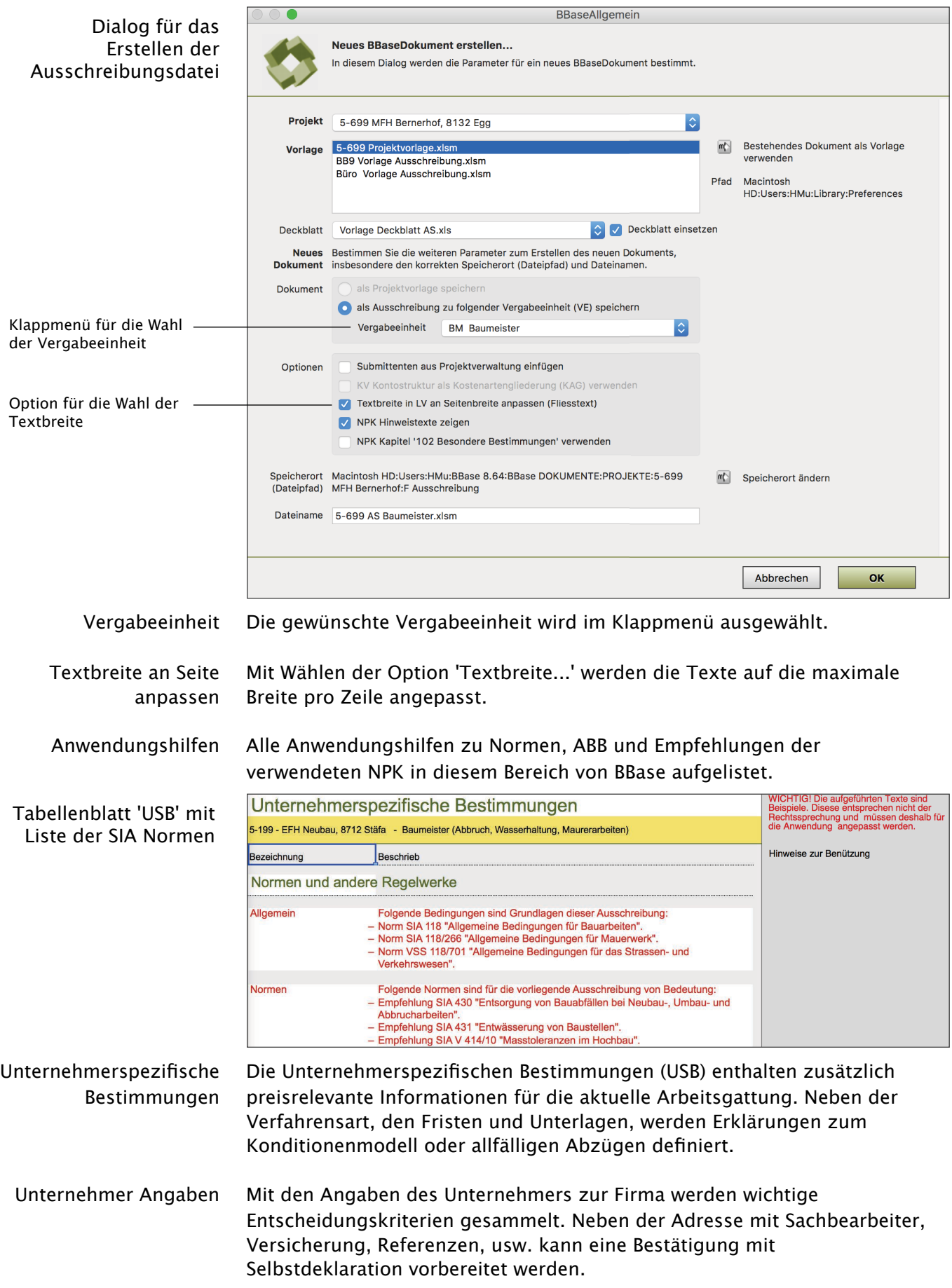

LV einfügen Nachträglich werden die Kapitel oder LV's von CRB, oder anderen Planer oder bestehende von anderen Projekten via SIA 451 Datenaustausch eingelesen werden. Die gewählten Kapitel und Positionen werden in der Auswertung mit dem Konditionenmodell zusammengefasst.

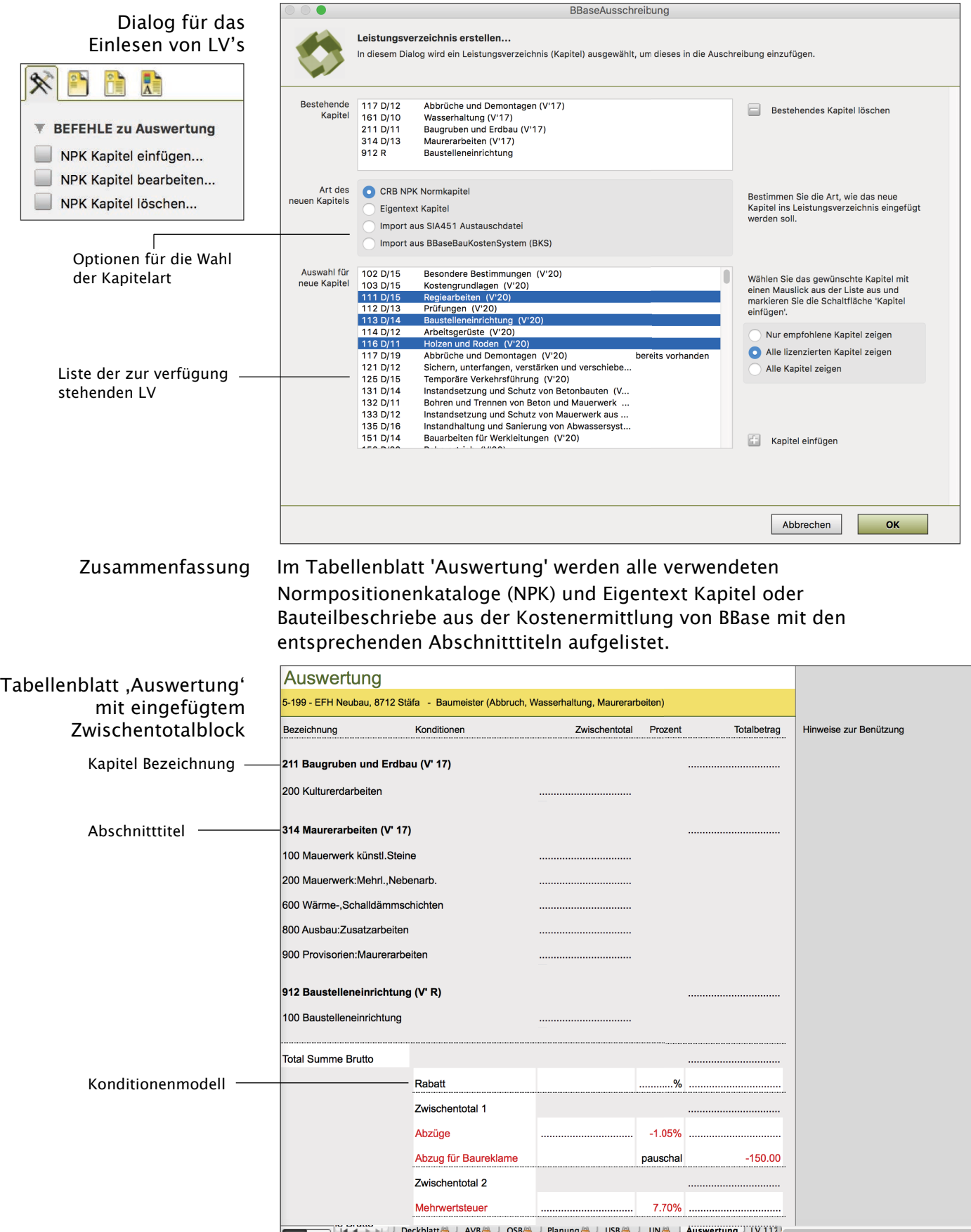

Anstelle der Kapitel kann für die Ausschreibung ohne Leistungsverzeichnisse die Struktur der Zwischentotale erfasst werden, welche später für den Offertvergleich und Werkvertrag weiter verwendet wird.

Nach Doppelklick auf die Bezeichnung oder den Abschnitttitel des NPK im Tabellenblatt 'Auswertung' wird sofort der entsprechende Ausschnitt des Leistungsverzeichnisses eingeblendet. Danach stehen im Menü 'LV XYZ' folgende Befehle zur Verfügung:

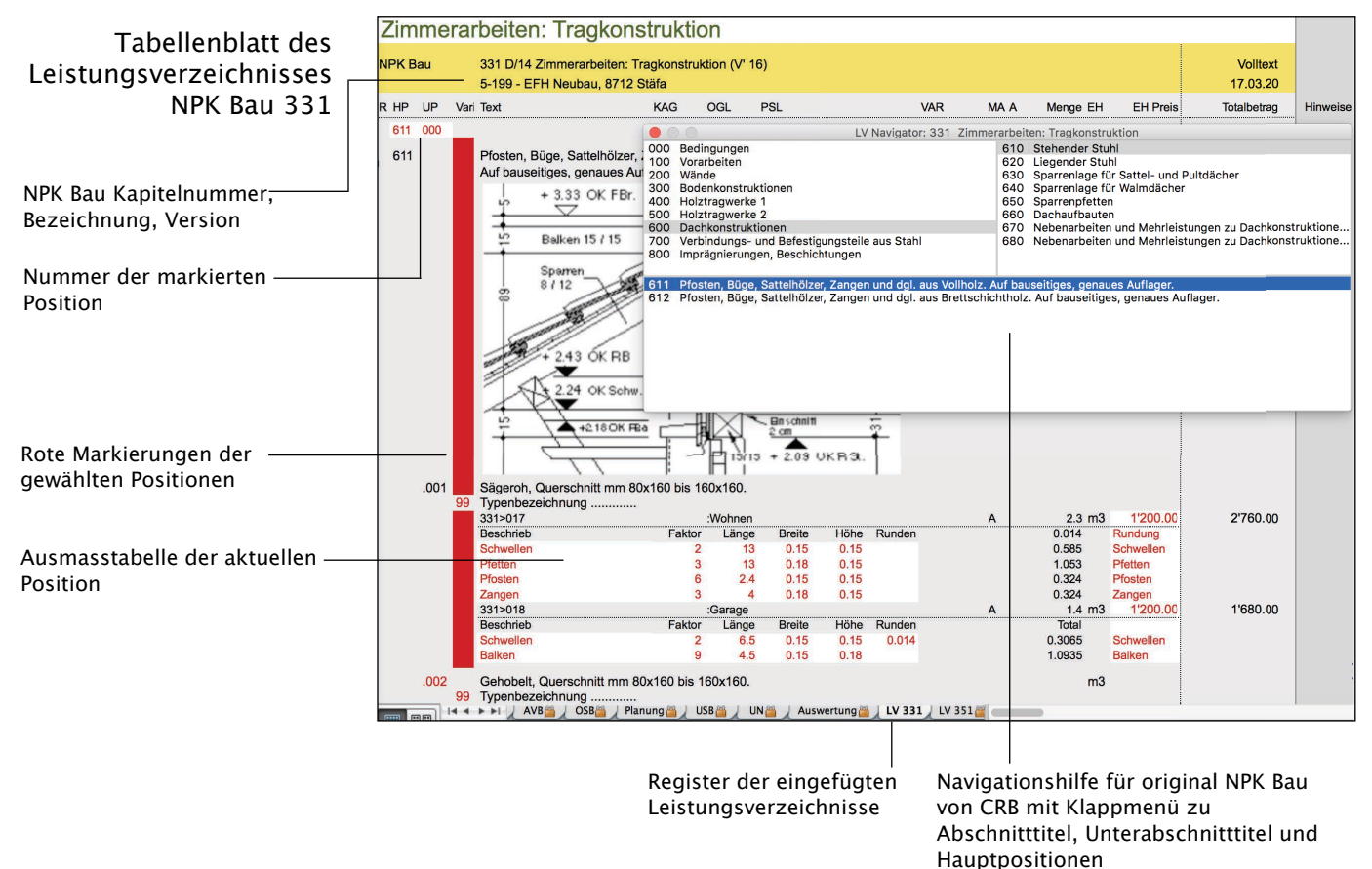

Anwendungshilfen Zu jedem neuen NPK-Kapitel mit ABB-Anpassungen wurde vom CRB ein Dokument, mit der Bezeichnung 'Anwendung' erstellt. Es informiert den Anwender über die erfolgten Änderungen. Das Dokument ist kapitelspezifisch und enthält Informationen, neben Verweisen auf Erarbeitungsgrundlagen wie Normen, ABB etc., auch Begriffe und Abkürzungen zur besseren Verständigung.

Die Texte dieser 'Anwendung' können als PDF File am Bildschirm angezeigt und gedruckt werden.

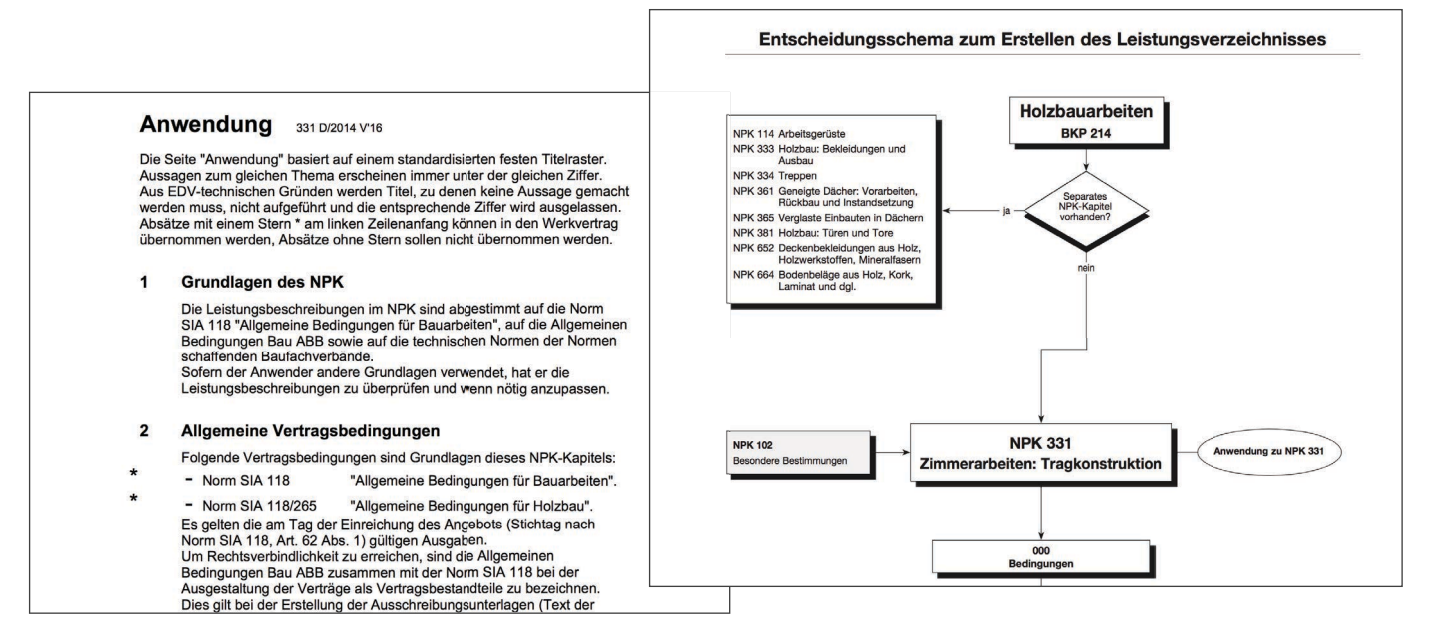

Entscheidungsschema Die Struktur des NPK Bau wird von CRB für die meisten Kapitel mit 'Entscheidungsschema' publiziert. Diese Bilder können als PDF File am Bildschirm angezeigt und gedruckt werden.

Positionen wählen Mit einfachem Doppelklick werden Positionen im Katalog gewählt. Alle Vorbemerkungen und übergeordneten Positionen werden vom Programm angefügt. Das entsprechende Leistungsverzeichnis wird mit Ändern der Darstellung am Bildschirm gezeigt.

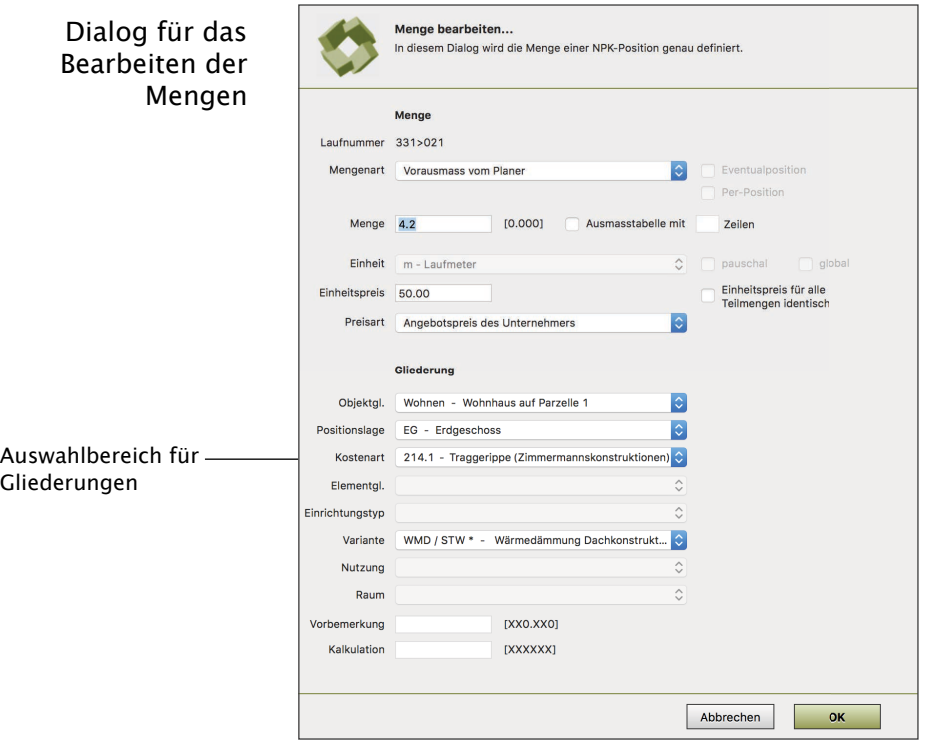

- Ausmasstabellen Zu jeder Mengen- oder Teilmengenzeile kann ein Ausmassblock mit mehreren Zeilen erfasst werden. Für das Berechnen der Vorausmasse stehen ein Faktor, Länge, Breite, Höhe und Runden zur Verfügung. Ausmasstabellen können ein-/ausgeblendet und mit zusätzlichen Zeilen erweitert werden.
	- Laufnummer Damit in umfangreichen Leistungsverzeichnissen Positionen leichter und schneller gefunden werden, sind alle Unterpositionen die eine Menge

tragen, mit einer fortlaufenden Nummer, der Laufnummer, versehen. Die Laufnummer ist 7-stellig, numerisch und enthält in der Regel die Kapitelnummer ergänzt mit einer fortlaufenden Nummerierung von 0 - 999.

Als Ergänzung zu bestehenden Standard Positionen können in Leistungsverzeichnissen mit NPK Bau, Reserve Positionen mit Eigentext erfasst werden. Bestehende Positionen können auch in Reserve Positionen mit Verschieben oder Duplizieren umgewandelt werden. Das Erfassen der 'R' Position ist in der Darstellung als Katalog oder LV möglich. Dabei werden die eingetragenen Positionen ständig mit dem Inhalt des aktuellen Katalogs verglichen.

Bilder einfügen In allen Leistungsverzeichnissen und der Einleitung zur Ausschreibung können Bilder aus Dateien, aus der Zwischenablage oder freien Platz eingefügt werden.

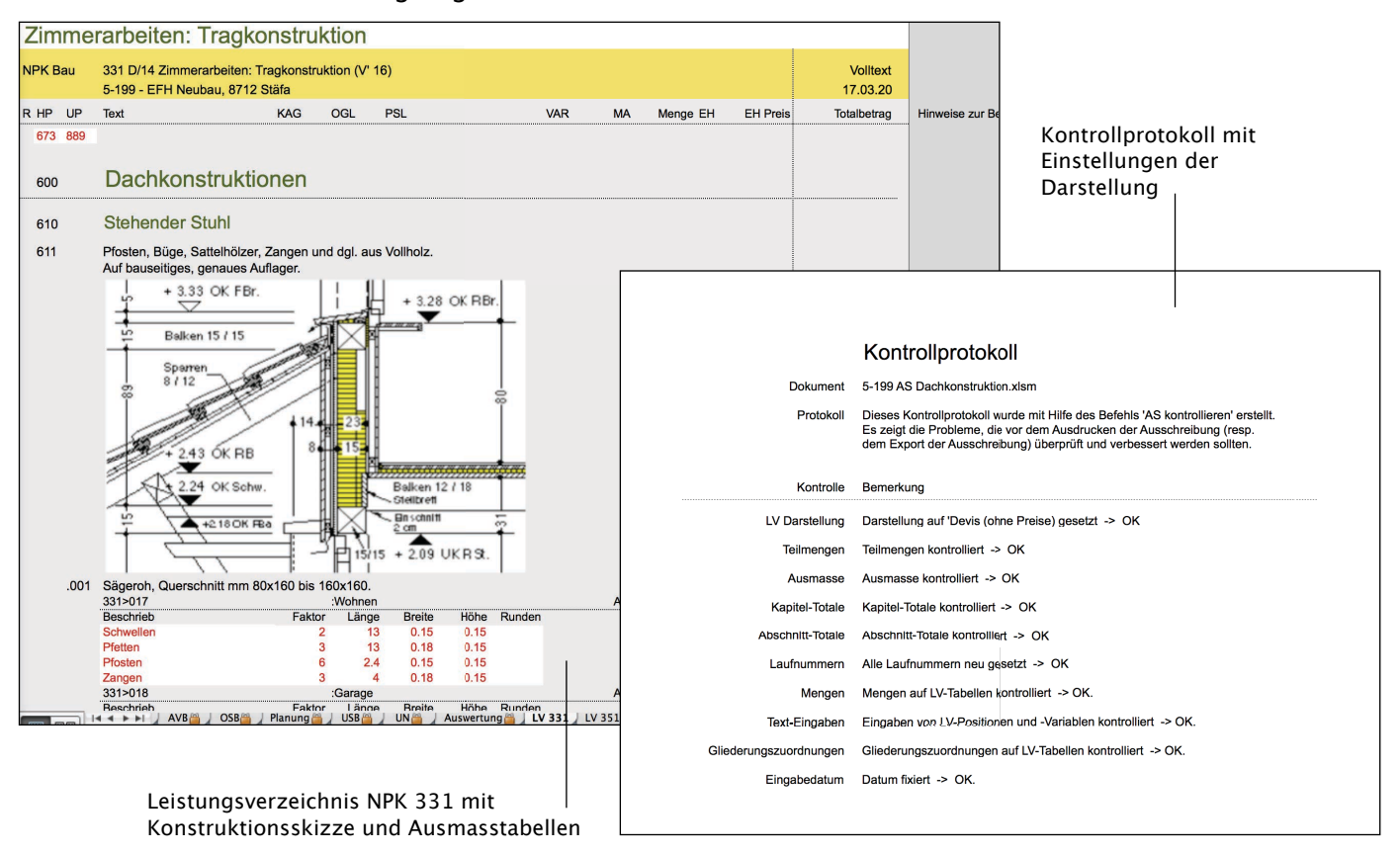

Kontrolle der Vor dem Exportieren resp. Drucken der aktuellen Ausschreibung muss die Ausschreibung Vollständigkeit der Auswertung und Leistungsverzeichnisse überprüft werden.

- Darstellung Mit Optionen für das Anzeigen der Preise, Objektgliederungen, Ausmasstabellen, Teil- mengen, usw. wird die Darstellung der Leistungsverzeichnisse und Auswertung angepasst.
- Adressen einfügen Innerhalb der aktuellen Ausschreibung werden alle notwendigen Adressen der Unternehmer des Planungsteams gesammelt. Diese werden direkt aus der Adressliste von BBase übernommen oder darin erfasst resp. bearbeitet. Die erfassten Adressen dienen als Auswahlliste für das Versenden der Ausschreibungsunterlagen und bilden die Grundlage für den Offertvergleich.

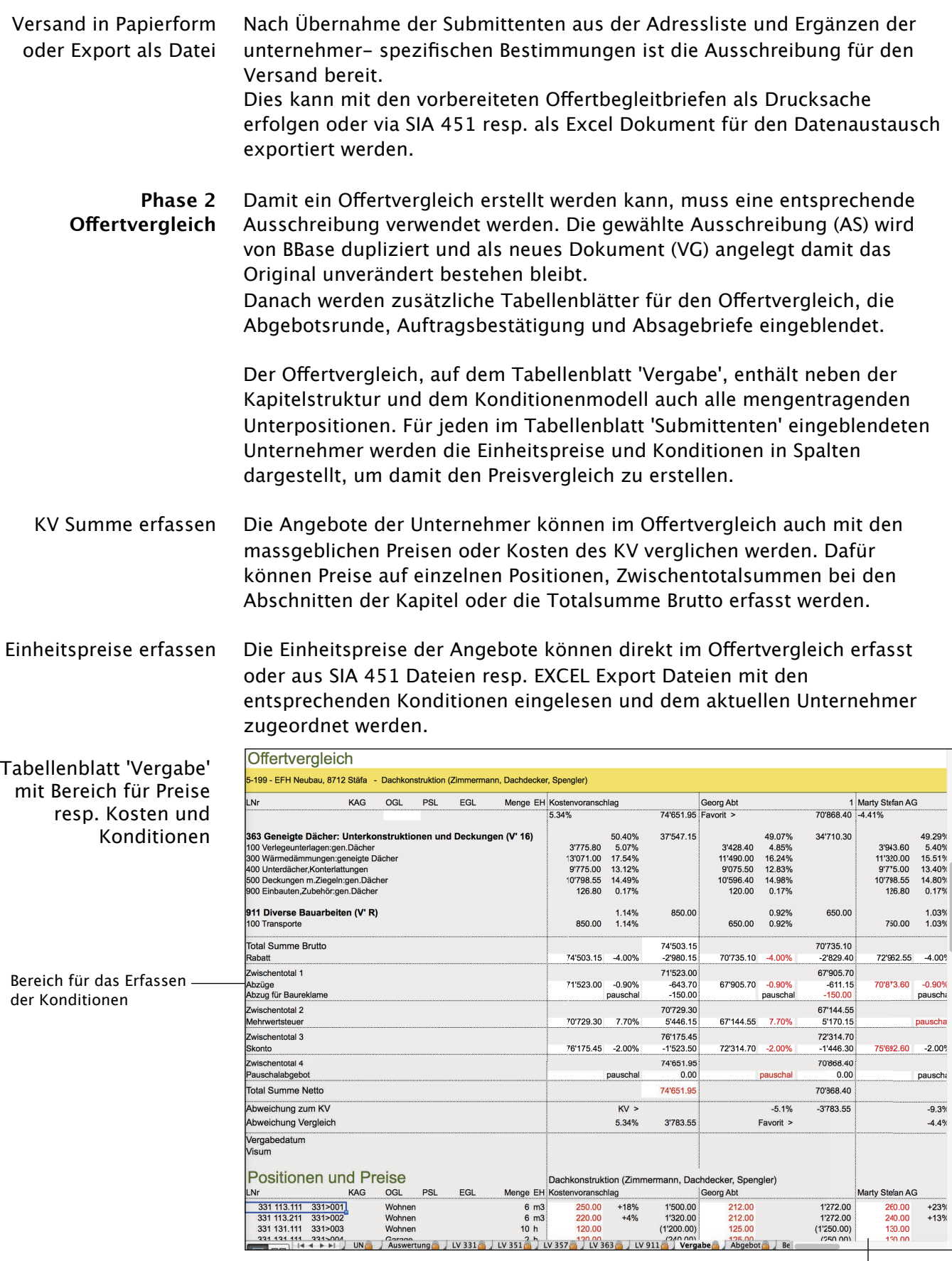

Bereich für das Erfassen der Einheitspreise

 $\begin{array}{c} 1272.00 \\ 1272.00 \\ (1250.00) \\ (750.00) \end{array}$ 

KAG

UNA

LNr

\_Nr<br>
331 113.111 331>001<br>
331 113.211 331>002<br>
331 131.111 331>003<br>
331 131.111 331>003<br>
331 131.111 3335004<br>
331 131.111 3335004<br>
331.131 14 4 → Pi

Marty Stefan AG

260.00<br>240.00<br>130.00<br>130.00  $+23%$ <br> $+13%$ 

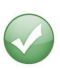

Bei Ausschreibungen ohne Leistungsverzeichnisse werden die Angebote auf der Stufe der Zwischentotale direkt eingetragen resp. aus EXCEL Export Dateien eingelesen.

Angebote importieren Der Datenaustausch mit einer Standard Software z.B. ©MS EXCEL bietet den ... aus Excel Datei Vorteil, dass nicht nur weltweit, sondern auch im abgegrenzten Gebiete der schweizerischen Baubranche mit einer Trefferquote von über 90% gerechnet werden kann. Übermittelt werden nicht nur die Positionen, sondern alle preisrelevanten Informationen wie Unternehmerinfos, Bedingungen, Hinweise, Texte, Vorausmassetabellen, Grafiken, usw. Sogar ein Datenaustausch ohne Leistungsverzeichnisse, nur auf Stufe der Zwischentotalsummen, ist möglich und für bestimmte Arbeitsgattungen auch sinnvoll. ...oder Eine weitere Möglichkeit wurde speziell für den Datenaustausch mit CRB NPK Bau und SIA 451 entwickelt. Diese Schnittstelle gilt nur für die Schweiz und ausserdem auch nur für jene Planer und Unternehmer, welche eine spezielle Branchensoftware und die notwendigen Lizenzrechte für das Benutzen der einzelnen Kataloge besitzen. Ausgetauscht werden mit SIA 451 nur die 'NPK Bau' Kapitelnummer, Sprache, Ausgabe-, Versionsjahr und die Positionsnummern (keine Texte) der Leistungsverzeichnisse zusammen mit dem Konditionenmodell. Und weiter erfasste Texte (R Positionen, Variablen), Bilder, Zusatzdokumente, Mengen (Ausmasstabellen, Detailmengen), Informationen zur Produktauswahl (PRD) und Preise, soweit vorhanden. Bedingungen, Hinweise, Zuschlagskriterien, Ergänzungen zur SIA 118, allgemeine Projektinformationen, Adresslisten, Skizzen, Pläne, usw. müssen weiterhin mit Papier resp. PDF Dokumenten verschickt werden. Favorit bestimmen Mit Bestimmen des Favoriten werden die gewählten Preise und das Konditionenmodell in die Leistungsbeschriebe übernommen und der Vergleich unter allen eingereichten Angeboten dargestellt. ...Preise vergleichen Bei Offertvergleichen mit Positionen können die Einheitspreise mit Kriterien gefiltert werden. Danach sind markante Abweichungen zum KV oder Favoriten sofort sichtbar. Ausgewertet werden dabei die Abweichungen in Prozent oder als absoluter Betrag im Vergleich zwischen einem beliebigen Angebot und dem aktuellen Favoriten.

Gewählter Favorit

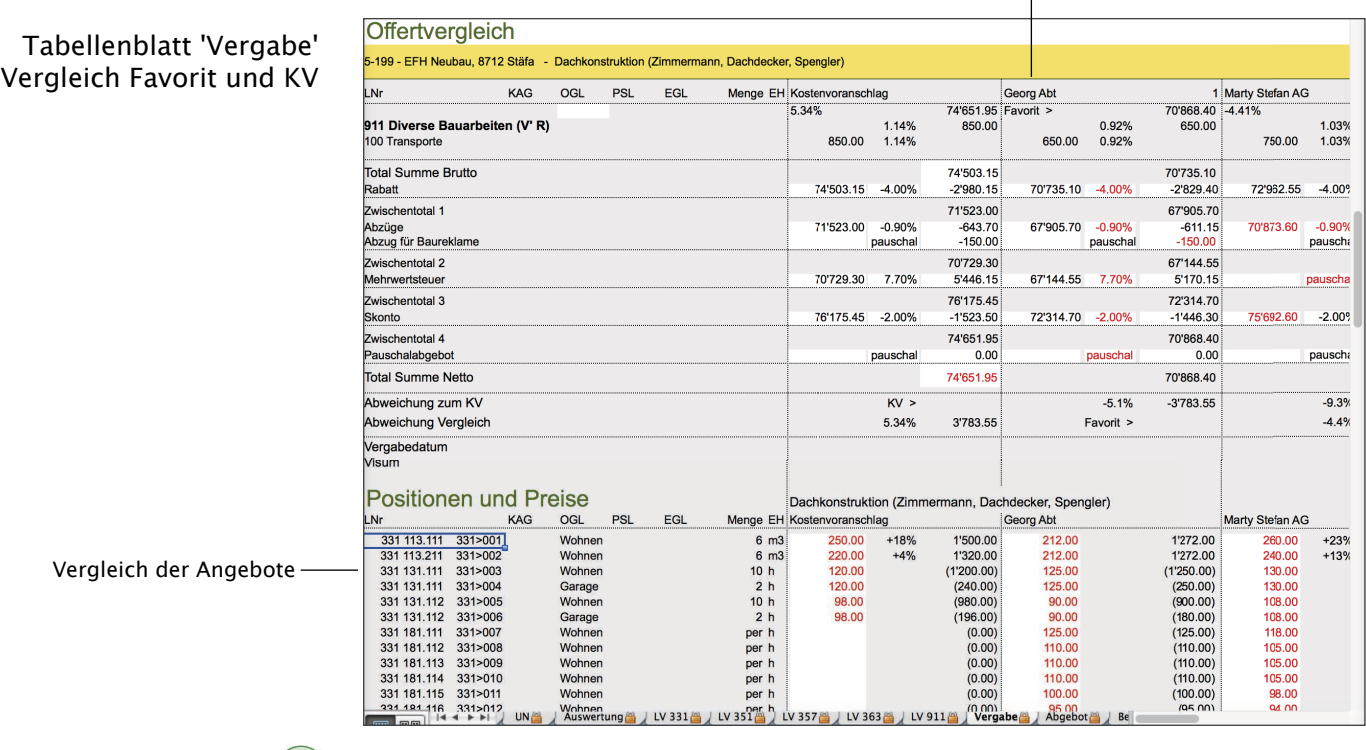

Die Beträge und Konditionen in den weissen Feldern können gelöscht oder überschrieben werden. Jede Änderung der Konditionen oder Einheitspreise wird in der Berechnung sofort nachgeführt und zeigt immer den aktuellen Vergleich der Angebote.

- Abgebotsrunde Für Abgebote können Begleitbriefe mit Rangierung und neutralen Übersichtstabellen aller Angebote erstellt und verschickt werden. Dazu muss der Favorit festgelegt werden.
- Auftragsbestätigung und Nach Abschluss der Verhandlungen und Vorbereiten des Werkvertrages Absagen können für den Favoriten eine Auftragsbestätigung erstellt und für alle anderen Submittenten entsprechende Absagebriefe gedruckt werden.
	- **Phase 3** Damit ein Werkvertrag einfach und schnell erstellt werden kann, muss ein Werkvertrag entsprechender Offertvergleich als Grundlage verwendet werden. Der gewählte Offertvergleich (VG) wird von BBase dupliziert und als neues Dokument (WV) angelegt, damit das Original unverändert bleibt. Danach werden zusätzliche Tabellenblätter für den Werkvertrag ein- und Andere ausgeblendet.
	- Vertragsbrief Für den Versand der Werkverträge ist ein entsprechender Vertragsbrief vorbereitet. Dieser wird als Serienbrief mit den Adressen des Bauherrn resp. Unternehmers versehen.

### 1.6 Inhalt des aktuellen BBaseDokumentes

Für das aktuelle Werkzeug werden folgende Formularvorlagen (Arbeitsmappen) und Tabellenblätter verwendet:

- Arbeitsmappen 1. Vorlage Deckblatt AS.xlsx
	- 2. BBase Vorlage Ausschreibung.xlsm
	- 3. Vorlage Deckblatt WV.xlsx

Vorlage Deckblatt AS.xlsx Beim Erfassen eines neuen Dokumentes für die Ausschreibung wird die Tabelle 'Deckblatt', welche sich in der 'Vorlage Deckblatt AS.xlsx' befindet, in die Arbeitsmappe der gewählten Vorlage eingefügt.

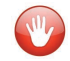

Die Dokumente 'BBase Vorlage Ausschreibung' und allfällige Büro- resp. Projektvorlagen enthalten kein Deckblatt.

Vorlage Deckblatt WV.xlsx Beim Erstellen eines Werkvertrages aus einem Offertvergleich wird die Tabelle 'Deckblatt', welche sich in der 'Vorlage Deckblatt WV.xls' befindet, in die Arbeitsmappe eingefügt.

Tabellenblätter Während die Deckblattvorlage nur eine Tabelle enthält sind die Aufgaben Vorlage Ausschreibung der Ausschreibung auf verschiedene Tabellenblätter der Vorlage aufgeteilt. Links in der BBaseSteuerung können die Tabellenblätter des aktuellen BBaseDokuments für das Bearbeiten am Bildschirm direkt ausgewählt werden. Das Wechseln erfolgt einfach und schnell.

Verschiedene Tabellen Die Arbeitsmappen der Ausschreibung (AS), des Offertvergleichs (VG) und des Werkvertrages (WV) enthalten spezielle Tabellen, welche nur für die entsprechende Phase gelten. Diese werden beim erstellen der Dokumente ein- resp. ausgeblendet.

Ausschreibung (AS) and the Contract of Contract of Contract (VG) and the Contract Werkvertrag (WV)

#### $\overline{\mathbf{v}}$  Grundlagen

Dokument Titel / Inhalt **Dokument Datum** Dokument Informationen

- $\overline{\mathbf{v}}$  Einleitung Submittenten Offertbrief Deckblatt
- ▼ Bedingungen und Hinweise Allgemeine Vertragsbedingun Objektspezifische Bestimmun Planungsteam Unternehmerspezifische Best Angaben des Unternehmers
- ▼ Zusammenfassung Auswertung Ausschreibung Konditionen

- **▼ Grundlagen** Dokument Titel / Inhalt Dokument Datum Dokument Informationen
- $\overline{\mathbf{v}}$  Einleitung Submittenten Allgemeine Vertragsbedingun Objektspezifische Bestimmun Planungsteam Unternehmerspezifische Best Angaben des Unternehmers
- $\overline{\mathbf{v}}$  Zusammenfassung Auswertung Vergabe Konditionen
- **Leistungsverzeichnis**
- $\overline{\mathbf{v}}$  Vergabe Offertvergleich Abgebotsbrief Auftragsbestätigung Absagebrief

 $\overline{\mathbf{v}}$  Grundlagen

- Dokument Titel / Inhalt Dokument Datum Dokument Informationen
- $\overline{\mathbf{v}}$  Einleitung Vertragsbrief Deckblatt
- ▼ Bedingungen und Hinweise Allgemeine Vertragsbedingun Objektspezifische Bestimmun Planungsteam Unternehmerspezifische Best Angaben des Unternehmers
- ▼ Zusammenfassung Auswertung Werkvertrag **Konditionen**
- **Exercistungsverzeichnis**

Grundlage Titel, Untertitel und Inhalt, welche auf dem 'Deckblatt' angezeigt werden, können im Tabellenblatt 'Grundlage' überarbeitet oder ergänzt werden. Ausserdem sind Infos zum aktuellen Dokument, Korrespondenz- und Eingabedatum sowie Begleittext für den EXCEL Export enthalten.

Erklärungsschema

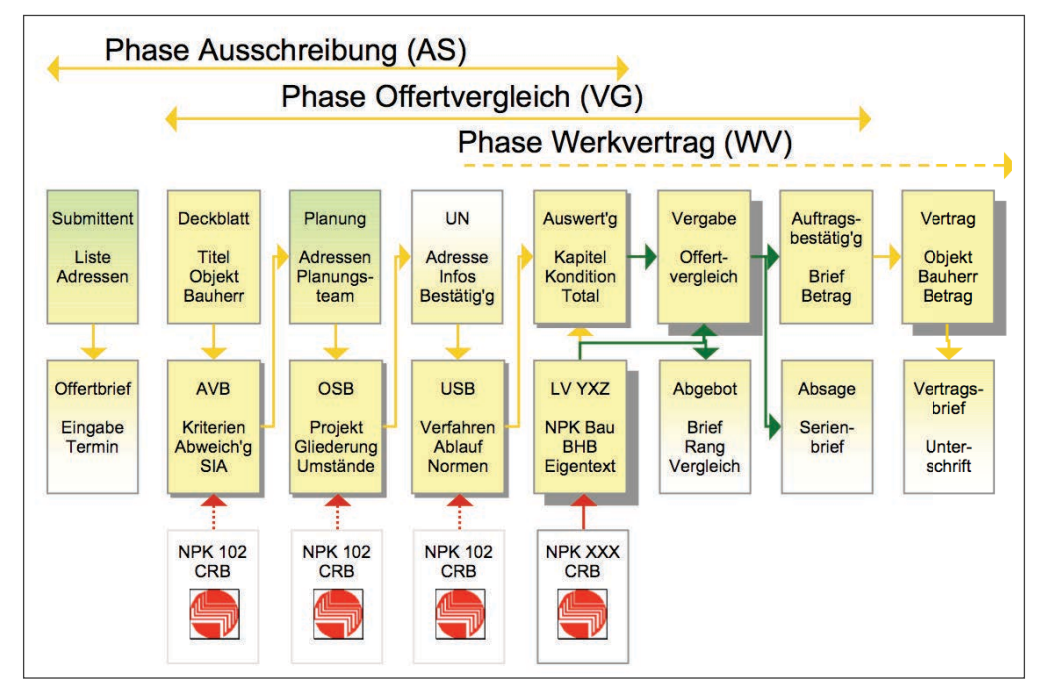

Begriffserklärung

- Submittent Innerhalb der aktuellen Ausschreibung werden einerseits die Adressen der AS, VG Unternehmer für den Offertvergleich und andererseits die Adressen des Planungsteams gesammelt. Diese werden direkt aus der Adressliste von BBase übernommen oder darin erfasst resp. bearbeitet. Die erfassten Adressen dienen als Auswahlliste für das Versenden der Ausschreibungsunterlagen und bilden die Grundlage für den Offertvergleich.
- Offertbrief Für den Versand der Ausschreibung ist ein entsprechender Offertbrief AS vorbereitet. Dieser kann als Serienbrief mit den Adressen der Submittentenliste versehen werden.
- Vertragsbrief Für den Versand der Werkverträge ist ein entsprechender Vertragsbrief WV vorbereitet. Dieser wird als Serienbrief mit den Adressen des Bauherrn resp. Unternehmers versehen.
	- Deckblatt Das Deckblatt wird im 3. Schritt 'Arbeitsgattung' mit den vorbereiteten AS Vorlagen eingefügt und kann ausgewechselt oder ergänzt werden.
		- WV Das Tabellenblatt 'Deckblatt', welches im Werkvertrag (WV) angezeigt wird, entspricht der 'Vorlage Deckblatt WV.xlsx'.

AVB Mit den Allgemeine Vertragsbedingungen (AVB) werden generelle Regeln AS, VG, WV beschrieben, welche vielfach in der Bürovorlage definiert und für alle Ausschreibungen gelten. Dazu werden ergänzende Texte zu Eignungsresp. Zuschlagskriterien und allfällige Abweichungen zur SIA 118 definiert.

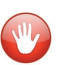

Die in der BBaseVorlage aufgeführten Texte für Bedingungen und Hinweise (AVB, OSB, USB, UN) sind Beispiele. Diese entsprechen weder der Rechtssprechung noch den Anforderungen des aktuellen Projektes. Sie müssen für die aktuelle Anwendung angepasst werden und entsprechen, bezüglich Themen und Struktur, dem Inhalt von NPK 102.

- OSB Die Objektspezifischen Bestimmungen (OSB) zeigen alle bereits erfassten AS, VG, WV Informationen zum Bauvorhaben und können in der Projektvorlage ergänzt
	- werden.

Die erfassten Gliederungen und Struktur der Ausschreibung werden durchgängig über alle Leistungsverzeichnisse angewendet.

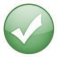

Angaben zu Baugrund, Erschliessung, Betrieb usw. können mit Grafiken und Fotos ergänzt werden.

Planung Alle Adressen des Planungsteams können direkt aus der Adressverwaltung AS, VG, WV übernommen und mutiert werden. Mit Hilfe der Adressart 'Planer' ist eine Selektion der vorhandenen Daten möglich, welche eine schnelle Wahl unterstützt.

USB Die Unternehmerspezifischen Bestimmungen (USB) enthalten zusätzlich AS, VG, WV preisrelevante Informationen für die aktuelle Arbeitsgattung. Neben der Verfahrensart, den Fristen und Unterlagen, werden Erklärungen zum Konditionenmodell oder allfälligen Abzügen definiert.

> Im Abschnitt 'Normen und Regelwerke' werden alle in Anwendungshilfen enthaltenen Hinweise zu Normen, ABB und Empfehlungen der verwendeten NPK aufgelistet.

- UN Mit den Angaben des Unternehmers zur Firma werden wichtige AS, VG, WV Entscheidungskriterien gesammelt. Neben der Adresse mit Sachbearbeiter, Versicherung, Referenzen, usw. kann eine Bestätigung mit Selbstdeklaration vorbereitet werden.
- Auswertung Im Tabellenblatt 'Auswertung' werden alle verwendeten AS, VG, WV Normpositionenkataloge (NPK) und Eigentext Kapitel oder Bauteilbeschriebe aus der Kostenermittlung von BBase mit den entsprechenden Abschnitttiteln aufgelistet. Diese können auch direkt aus SIA 451 Dateien importiert werden.

Anstelle der Kapitel kann für die Ausschreibung ohne Leistungsverzeichnisse die Struktur der Zwischentotale erfasst werden, welche später für den Offertvergleich und Werkvertrag weiter verwendet wird.

Nach abschliessendem Bearbeiten des Konditionenmodells und Gliederungsstrukturen kann die Ausschreibung als SIA 451 Datei (nur Leistungsverzeichnisse mit Konditionen) oder als Excel Dokument (Deckblatt, Einleitung mit Plänen, Fotos, Vorausmass und Leistungsverzeichnissen) für das Angebot exportiert werden.

LV XYZ Für jedes Kapitel der Leistungsverzeichnisse wird ein eigenes Tabellenblatt eingefügt, welches den ganzen Katalog enthält. Mit einfachem Doppelklick werden Positionen im Katalog gewählt und danach alle Vorbemerkungen und übergeordneten Positionen vom

Programm angefügt. Das entsprechende Leistungsverzeichnis wird beim Ändern der Darstellung am Bildschirm gezeigt.

Werden Positionen mit Einheitspreisen erfasst, wird automatisch auf der Linie der Abschnitt- und Unterabschnitttitel das entsprechende Zwischentotal berechnet. Die Preise können für das Angebot auch wieder ausgeblendet werden.

Zu jeder Mengen- oder Teilmengenzeile kann ein Ausmassblock (Vorausmass) mit mehreren Zeilen erfasst werden. Ausmasstabellen können ein-/ausgeblendet und nachträglich erweitert werden.

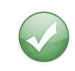

Es können ergänzend zu den Texten, Grafiken oder Pläne sowie Bilder in die Leistungsverzeichnisse eingesetzt werden.

Vergabe Der Offertvergleich, auf dem Tabellenblatt 'Vergabe', enthält neben der VG Kapitelstruktur und dem Konditionenmodell auch alle mengentragenden Unterpositionen. Für jeden im Tabellenblatt 'Submittenten' eingeblendeten Unternehmer werden die Einheitspreise und Konditionen in Spalten dargestellt, um damit den Preisvergleich zu erstellen.

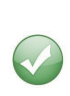

Die Angebote der Unternehmer können im Offertvergleich auch mit den massgeblichen Preisen oder Kosten des KV verglichen werden. Dafür können Preise auf einzelnen Positionen, Zwischentotalsummen bei den Abschnitten der Kapitel oder die Totalsumme Brutto erfasst werden.

- Abgebot An alle beteiligten Unternehmer kann mit dem Tabellenblatt 'Abgebot' ein VG Serienbrief mit Rangierung, Nettobetrag oder detaillierter Tabelle der Einheitspreise verschickt werden.
- Bestätigung Die Einheitspreise, Konditionen und Adresse des im Offertvergleich VG bestimmten Favoriten, werden in der Auftragsbestätigung im Tabellenblatt 'Bestätigung' angezeigt und können mit der Zusammenfassung im Tabellenblatt 'Auswertung' als Vorgänger zum Werkvertrag verschickt werden.
	- Absage Für alle andern Unternehmer wird im Tabellenblatt 'Absage' ein Serienbrief VG vorbereitet. Dieser kann wahlweise mit Informationen zur Vergabe des Auftrages (Firma und Betrag) ergänzt werden.

4

**ALEXAN** 

# 4 Anhang

Im Literaturverzeichnis sind einige Informationsquellen aufgeführt welche zusammen mit dem gedruckten Beispiel grundlegende Hinweise zur Ausschreibung enthalten.

### 4.1 Quellen und Literaturhinweise

BBaseAusschreibung wurde auf den Forschungsergebnissen verschiedener KTI Projekte aufgebaut und Berücksichtigt auch Festlegungen von CRB. Das vorliegende Programm orientiert sich unter anderem an entsprechenden Unterlagen.

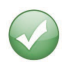

Kompass - Die Integrale Plattform für die Bauwirtschaft KTI-Projekt 3547.1 1998 Bauen nach Smart 1998 ISBN 3-7643-5923-4

SIA, CH-8039 Zürich SN 509 450 - SIA 450 Kosteninformation SN 509 451 - SIA 451 1989 inkl. Merkblatt 2004 tec21 Nr 13/2005 Seite 16-17 - Allgemeine Bedingungen Bau

CRB, CH-8040 Zürich NPK Bau - Benützungsanleitung 1996 NPK Bau - Information für Anwender 18 (IfA18)

Dem Anwender des NPK Bau stehen gratis 'Merkblätter zum Devisieren' zur Verfügung. Diese können direkt beim CRB Tel. 044 456 45 45 oder www.crb.ch unter Dienstleistungen, Anwendungshilfen bezogen werden.

01.05 Datenidentität bei NPK Bau

- 02.05 Grundsätze der Devisierung
- 03.05 Kostengrundlagen
- 04.05 Ausmassbereiche

06.05 Warum sind nach Möglichkeit geschlossene Positionen zu verwenden? 07.05 Symbole für Grössen im NPK

08.05 Eignung und Anwendung des NPK für grosse und kleine Arbeiten 09.05 Begriffe im Erdbau

10.05 Zement nach SN EN 197-1:2000

13.05 Wild lebende Tiere im Siedlungsraum

14.05 Beton – neue Bezeichnungen nach Norm SN EN 206-1:2000 15.05 Normpositionen-Katalog NPK und Allgemeine Bedingungen Bau ABB 16.06 Spachtelungen und Weissputze als Untergrund für Beschichtungen

Eidg. Steuerverwaltung, CH-3000 Bern Wegleitung 2001 zur Mehrwertsteuerpflichtig - Publikation 610.525 d Mehrwertsteuersätze und Entgeltminderung Branchenbroschüre für das Baugewerbe - Publikation 610.540-04

### 4.2 Begrife und Abkürzungen

- <span id="page-25-0"></span>Abschnitt Der Abschnitt gliedert die Leistungsverzeichnisse in Bereiche mit einheitlicher Thematik. Er beginnt mit einer Nummer und einem Titel. Die Abschnittnummer ist dreistellig und endet mit zwei Nullen.
- Angebot Angebot des Unternehmers (Oferte), welche mit Hilfe der Ausschreibung eingeholt wird. Siehe auch Nachtragsangebot.
	- Akkord Siehe auch Vergütungsart.
		- AVB Allgemeine Vertragsbedingungen
- Baukostenplan Der BKP ist ein Anlagekontenplan für sämtliche Kosten, die bei der Erstellung einer baulichen Anlage anfallen. Er umfasst Grundstückserwerb, eigentliche Baukosten, Einrichtungen, Ausstattungen, Honorare und Nebenkosten aller Art. Es handelt sich beim BKP im Grunde genommen um einen Investitionskostenplan.
	- Bauteil Gliederungsstruktur für das Erfassen von Beschrieben und Kosten, welche der eBKP oder BKP Struktur untergeordnet werden.
		- BKP Siehe Auch Baukostenplan.
		- BT Siehe Auch Bauteil.
- Datenaustausch Der Schweizerische Ingenieur- und Architekten Verein (SI+A) hat eine Empfehlung für den Datenaustausch erarbeitet. Diese Empfehlung befasst sich mit der Datenübertragung zwischen Planer und Planer, Planer und Unternehmer resp. Planer und Bauherr.
	- Devis Französischer Begrif für Kostenvoranschlag. Wird in der deutschsprachigen Schweiz als Bezeichnung für ein Leistungsverzeichnis (LV) verwendet.
		- EGL Spaltenbezeichnung im Leistungsverzeichnis. Siehe Elementgliederung.
		- EH Spaltenbezeichnung im Leistungsverzeichnis. Enthält die Einheit (max. zweistellig) der aktuellen Unterposition.
- Einrichtungstyp Dient insbesondere dazu, speziell elektromechanische Einrichtungsteile (z.B. Lifte, Fahrtreppen, etc.) oder Baustelleneinrichtungsgegenstände (z.B. Krane, etc.) als Typen zu deklarieren.
- Elementgliederung Zum Zwecke der Kostenplanung wird ein Bauobjekt in funktionale Elemente gegliedert. Die Elementcodes können den Teilmengen von Leistungspositionen zugeordnet werden.
	- ERT Spaltenbezeichnung im Leistungsverzeichnis. Siehe auch Einrichtungstyp.

#### fakultative Vorbemerkung Fakultative Vorbemerkungen enthalten in der Regel Erläuterungen, Bedingungen des betrefenden Abschnitts, Unterabschnitts oder einzelner Positionen und müssen vom Anwender ausgewählt werden.

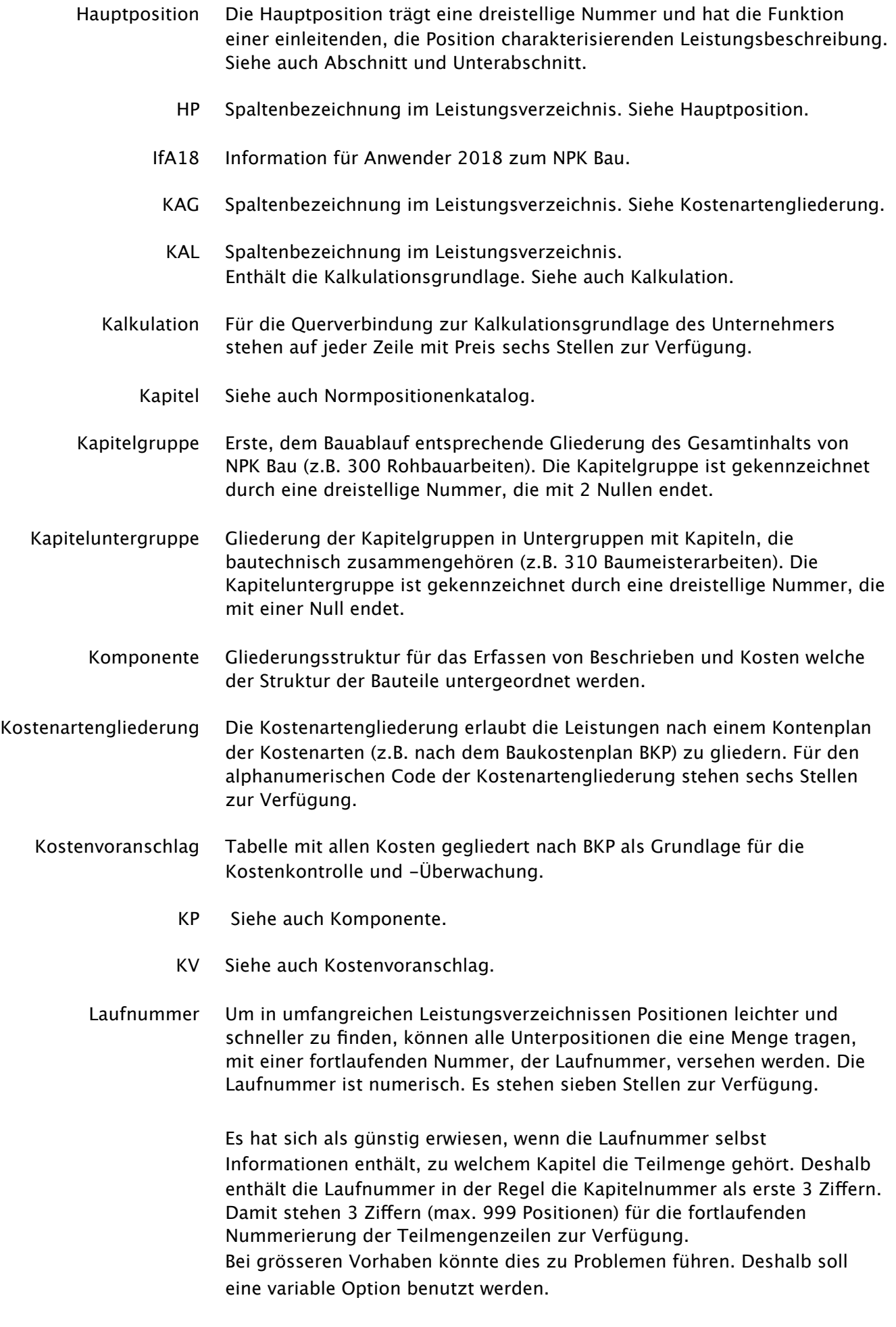

#### Variante 1

- <span id="page-27-1"></span><span id="page-27-0"></span>3 Stellen Kapitelnummer (z.B. 314). 3 Stellen als fortlaufende Nummerierung 1 Stelle als Prüfsumme. Variante 2 2 Stellen Kapitelidentifikation (z.B. 01) 4 Stellen fortlaufend. 1 Stelle als Prüfsumme. Leistungsposition Die Leistungsposition beschreibt und quantifiziert eine bauliche Leistung und ist Bestandteil des Leistungsverzeichnisses. Siehe auch Hauptposition und Unterposition. Leistungsverzeichnis Beschreibung konkreter Bauvorhaben mit Hilfe von Leistungsbeschreibungen (Lieferungen und Arbeiten) von NPK Bau oder Eigentext bilden meistens die Grundlage für Angebote der Unternehmer. Siehe auch Devis. LV Leistungsverzeichnis. Siehe auch Devis. MA Spaltenbezeichnung im Leistungsverzeichnis. Siehe Mengenart. Mehrwertsteuer Die Mehrwertsteuer ist eine Verbrauchssteuer. Das Ziel der Besteuerung liegt in der Belastung der Einkommensverwendung des Endverbrauchs (Konsum von Gegenständen und Dienstleistungen). Aus Praktikabilitätsüberlegungen wird der Endverbraucher bzw. Konsument nicht direkt erfasst. Steuerlicher Anknüpfungspunkt sind die Lieferungen und Dienstleistungen von steuerpflichtigen Unternehmungen. Im Inland wird die MWSt als Allphasensteuer auf allen Wirtschaftsstufen jeder Lieferung oder Dienstleistung erhoben. Von der Steuer ausgenommen sind: Die Übertragung und Bestellung von dinglichen Rechten an Grundstücken wie; - Handänderungen von Immobilien • Kauf- und Vorkaufsrechte **Baurecht** 
	- Mengenart Kennzeichnen der Mengenart nach der Regelung in der Empfehlung SIA 451. Für die Mengenarten werden folgende Codes verwendet:

#### Standardmengenarten

- <span id="page-27-2"></span>A Vorausmass durch den Planer ermittelt, ist einzurechnen.
- B Festmenge durch den Planer ermittelt, ist einzurechnen.
- D Vorausmass, das nur auf Anweisung des Planers erstellt werden darf, ist einzurechnen.
- E Per-Position ohne Mengenangabe, ist nicht einzurechnen.

#### Mengenarten Primärvarianten

- <span id="page-27-3"></span>J Vorausmass durch den Planer ermittelt, ist einzurechnen.
- K Festmenge durch den Planer ermittelt, ist einzurechnen.

M Vorausmass, das nur auf Anweisung des Planers erstellt werden darf, ist einzurechnen.

#### Mengenarten Eventualvarianten

- Q Vorausmass durch den Planer ermittelt, ist nicht einzurechnen.
- R Festmenge durch den Planer ermittelt, ist nicht einzurechnen.
- U Vorausmass, das nur auf Anweisung des Planers erstellt werden darf, ist nicht einzurechnen.
- <span id="page-28-0"></span>Mengengliederung Die Mengen von Unterpositionen können mit Hilfe von Mengengliederung (OGL, PSL, KAG, EGL, usw.) in einzelne Teilmengen aufgeteilt werden. Die Gliederungen können einzeln oder in beliebiger Kombination eingesetzt werden und entsprechend der IfA18.
	- Merkblätter Dem Anwender des NPK Bau stehen gratis 'Merkblätter zum Devisieren' zur Verfügung. Diese können direkt auf der CRB Homepage als PDF herunter geladen werden.
		- MWSt siehe Mehrwertsteuer.
- Nachtragsangebot Nachtragsangebote sind mit eigenen Leistungsverzeichnissen einzuholen. Wenn Sie nachträglich in den Werkvertrag und die Abrechnung aufgenommen werden sollen müssen in der Unternehmerkontrolle entsprechende Buchungen erfasst werden.
	- Normposition Die Normposition enthält alle Parameter für die Beschreibung einer baulichen Leistung. Sie besteht aus einer Hauptposition (3 Stellen) und mehreren Unterpositionen (3 Stellen).

Normpositionenkatalog Der NPK Bau ist die genormte Grundlage der Schweizerischen Bauwirtschaft für die Erstellung von Leistungsverzeichnissen. Er umfasst den Hochbau mit der Haustechnik, den Tiefbau und andere spezielle Bereiche. Als leistungsorientierte Kostengliederung wird NPK, ähnlich wie die Kostengliederung BKP (Baukostenplan), vor allem im Bereich der Ausführung eingesetzt. Er wird deshalb vor allem für die Gliederung von Kosten im Zusammenhang mit Ausschreibungen, Werkverträgen und Abrechnungen eingesetzt.

> Das NPK Kapitel ist auf dem Leistungsverzeichnis gekennzeichnet durch: eine dreistellige NPK Kapitelnummer, die nicht mit Null endet

- Sprachcode (Buchstabe D, F, I oder E)
- Ausgabejahr (2 Stellen z.B. 03)
- NPK Kapitelname
- Versionsjahr (2 Stellen, z.B 06)
- Normtexte Normpositionstexte dürfen nicht verändert werden, da sonst die Funktion des NPK als Basis der Verständigung und der Datenübertragung gestört wird.
	- NPK Siehe auch Normpositionenkatalog.
- Objektgliederung Die Objektgliederung erlaubt, grosse oder komplexe Bauvorhaben in Objekte zu zerlegen und ihnen die einzelnen Teilleistungen zuzuordnen. Für den alphanumerischen Code der Objektgliederung stehen sechs Stellen zur Verfügung.
- OGL Spaltenbezeichnung im Leistungsverzeichnis. Siehe Objektgliederung.
- OSB Objektspezifische Bestimmungen
- Pos Hauptposition im aktuellen Leistungsverzeichnis. Die Hauptposition trägt eine dreistellige Nummer und hat die Funktion einer einleitenden, die Position charakterisierenden Leistungsbeschreibung.
- Positionslage Die Positionslage erlaubt, den Ort (z.B. Geschoss) für die Ausführung einer bestimmten Leistung innerhalb eines Projektes zu definieren und die einzelnen Teilleistungen diesen Orten zuzuordnen. Die Positionslage ist der Objektgliederung hierarchisch untergeordnet. Für den alphanumerischen Code der Positionslage stehen sechs Stellen zur Verfügung.
	- PRV Spaltenbezeichnung im Leistungsverzeichnis Dient als Hinweis zu preisrelevanten Vorbemerkungen innerhalb des aktuellen Leistungsverzeichnisses.
	- PSL Spaltenbezeichnung im Leistungsverzeichnis. Siehe Positionslage.
		- R Spaltenbezeichnung im Leistungsverzeichnis. Markierung (R) für die aktuelle Position, falls es sich entsprechend IfA18 um eine Reserveposition handelt. Siehe auch Reservekapitel und Reserveposition.
	- Regie Siehe auch Vergütungsart.
- Reservekapitel Im Reservekapitel kann der Anwender ausserhalb der NPK Kapitel Leistungen beschreiben. Das Reservekapitel ist dreistellig und trägt die Nummer 9XX (X9X oder XX9). Genaue Informationen Siehe IfA18.
- Reservekapitelgruppe Die Reservekapitelgruppe trägt die Nummer 900 'Eigene Kapitel der Anwender'. Somit stehen alle Nummern dieser Kapitelgruppe dem Anwender zur Verfügung. Alle Positionstexte in diesem Bereich sind Reservepositionen und werden im Output mit R gekennzeichnet.
	- Reserveposition In der Reserveposition kann der Anwender Leistungen beschreiben, die im NPK nicht enthalten sind. Die Reserveposition ist dreistellig und trägt die Nummer XX9. Genaue Informationen Siehe IfA18.
		- Teilmengen Siehe auch Mengengliederung.
			- Text Spaltenbezeichnung im Leistungsverzeichnis.
			- Titel Kurzbezeichnung als Stichwort (Sammelbegrif) für aktuelles Leistungsverzeichnis.
				- UN Kurzbezeichnung für Unternehmer.
- Unterabschnitt Der Unterabschnitt gliedert die Abschnitte in Teilbereiche. Er beginnt mit einer Nummer und einem Titel. Die Unterabschnittnummer ist dreistellig und endend mit einer Null.
- Unterposition Einer Unterposition können unterschiedliche Mengen resp. Teilmengen zugewiesen werden. Sie ist dreistellig wie die Hauptposition und darf keine Nullen enthalten.

Unterpositionsgruppe Die Unterpositionsgruppe gliedert die Hauptposition in Bereiche mit einheitlicher Thematik. Sie beginnt mit einer Nummer und entsprechendem Text. Die Unterpositionsgruppe ist dreistellig und endet mit zwei Nullen.

- Unterpositions- Der Unterpositionsuntergruppe gliedert die Unterpositionsgruppe in untergruppe Teilbereiche. Sie beginnt mit einer Nummer und entsprechendem Text. Die Unterpositionsuntergruppe ist dreistellig und endend mit einer Null.
	- UP Spaltenbezeichnung im Leistungsverzeichnis. Siehe Unterposition, Unterpositionsgruppe resp. Untergruppe.
	- Urheberrecht Die CRB Datenbibliothek (NPK Bau) ist urheberrechtlich geschützt. Die CRB Daten Lizenz für Anwender der Daten umfasst die Nutzungsrechte an den zur Verfügung gestellten Daten und wird mit einem Bezugspreis und einer jährlichen Gebühr abgegolten.
		- Updating Die Lizenznehmer sind gehalten, von Ihnen entdeckte Fehler in den NPK-CRB Daten Daten dem CRB schriftlich zu melden.
			- USB Unternehmerspezifische Bestimmungen
			- VAR Spaltenbezeichnung im Leistungsverzeichnis Enthält die Bezeichnung der gewählten Variante. Siehe auch Variante.
			- Variable Um mit ofenen Unterpositionen flexibel formulieren zu können, werden sie in Textbausteine (Variablen) aufgeteilt. Die Variablennummer ist nur die Auswähladresse des betrefenden Textbausteines. Sie ist nicht Bestandteil der NPK Nummer.
			- Variante Kennzeichnung von Varianten (Gruppen von Positionen, für Bauwerksteile mit unterschiedlichen Ausführungen). Die Stellen eins bis drei dienen der Kennzeichnung der Gruppen von Positionen, die die unterschiedlichen Varianten beschreiben. Die Stellen 4 bis 6 dienen der Kennzeichnung der einzelnen Varianten.
				- VE Siehe Vergabeeinheit
- Vergabeeinheit Unternehmer oder Werkgruppe welche mit einem bestimmten Begrif wie z.B. Baumeister, Maler, Gärtner, Bauingenieur, Gemeindewerke, usw. bezeichnet werden. Dienst als übergeordnete Gliederungsstruktur für das Zusammenfassen von Leistungen und Kosten.
- Vergütungsart Im NPK sind Ausmass- und Aufwandpositionen (Vergütung im Akkord bzw. in Regie) nur in Ihrem Text und nicht an der Positionsnummer sichtbar. Sollen die Vergütungsarten unterschieden werden können, muss für Arbeiten nach Ausmass und für jene nach Aufwand je ein separates Leistungsverzeichnis erstellt werden.

<span id="page-31-0"></span>Wiederholungsposition Die Wiederholungsposition dient dazu, im gleichen Leistungsverzeichnis Varianten mit den in einer ofenen Unterposition enthaltenen Textbausteinen beschreiben zu können.

### 4.3 Beispiel der Ausschreibung

Die folgenden Seiten zeigen die gedruckte Version des beschriebenen Beispiels in Originalgrösse.

### Submittenten

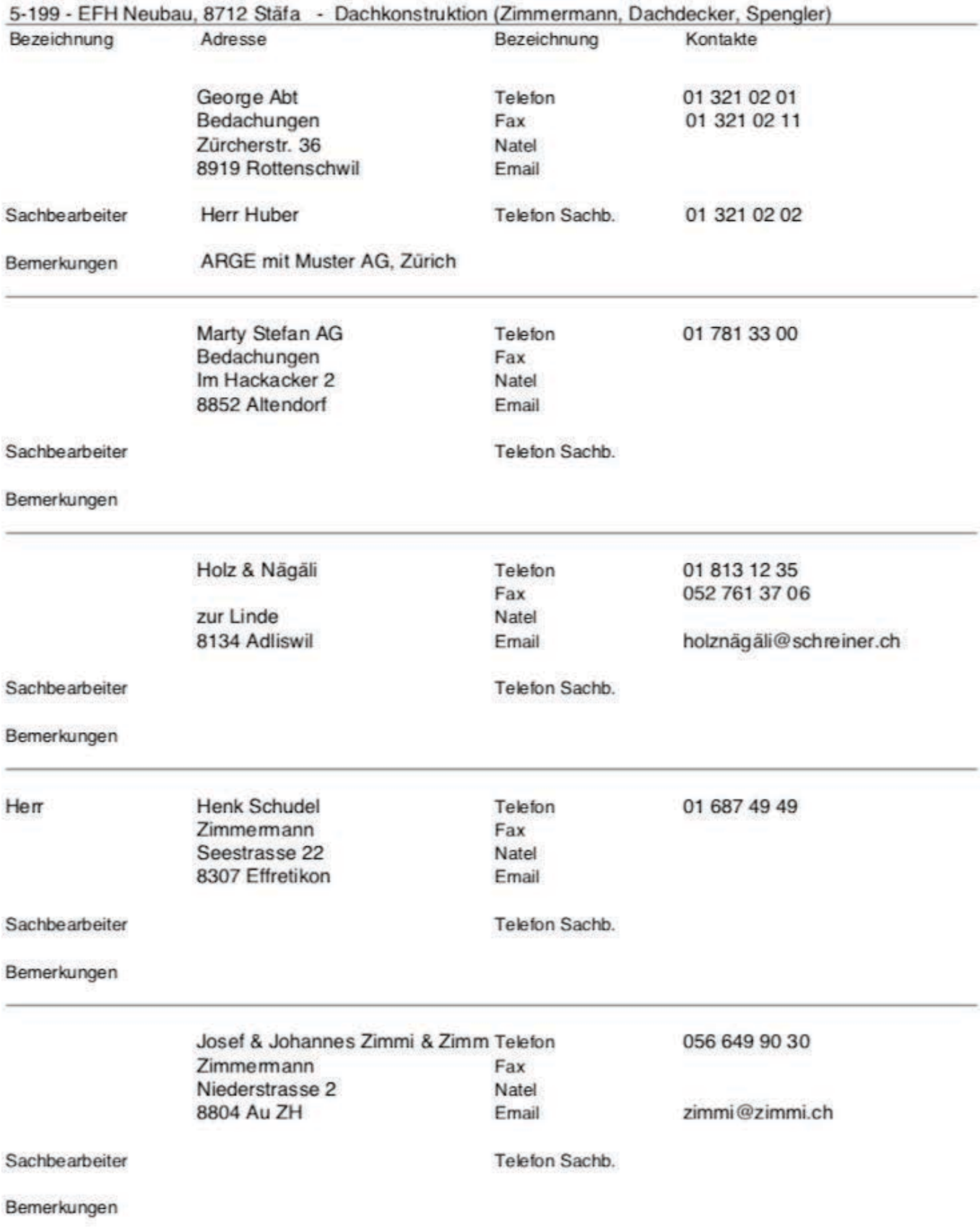

#### Offertbrief - Begleitschreiben für die Ausschreibung

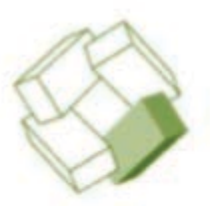

5-199 **EFH Neubau** Ryhnerstrasse 8712 Stäfa

George Abt Bedachungen Herr Huber Zürcherstr. 36 8919 Rottenschwil

Herr F. Muster Zürichstrasse 12 8302 Kloten

## **Offert Eingabe**

Mönchaltorf, 24. März 2020

Sehr geehrte Damen und Herren

Beiliegend senden wir Ihnen Ausschreibungsunterlagen zu obigem Objekt und folgender Arbeitsgattung:

### Dachkonstruktion

Zimmermann, Dachdecker, Spengler

Wir bitten Sie die Unterlagen bis spätestens 25. April 2020 an uns zurückzusenden. Die entsprechenden Pläne können in unserem Büro eingesehen werden. Für Auskünfte stehen wir Ihnen gerne zur Verfügung.

Freundliche Grüsse

Beispiel AG, 8617 Mönchaltorf

Beilage Ausschreibungsunterlagen

#### Deckblatt - Zusammenfassung und Absender der Aussschreibung

Objekt

5-199 **EFH Neubau** Ryhnerstrasse, 8712 Stäfa

Thema

### Dachkonstruktion

Zimmermann, Dachdecker, Spengler

Inhalt

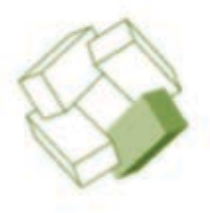

Allgemeine Vertragsbedingungen Objektspezifische Bestimmungen Planungsteam Unternehmerspezifische Bestimmungen Angaben des Unternehmers Auswertung

### Offerte

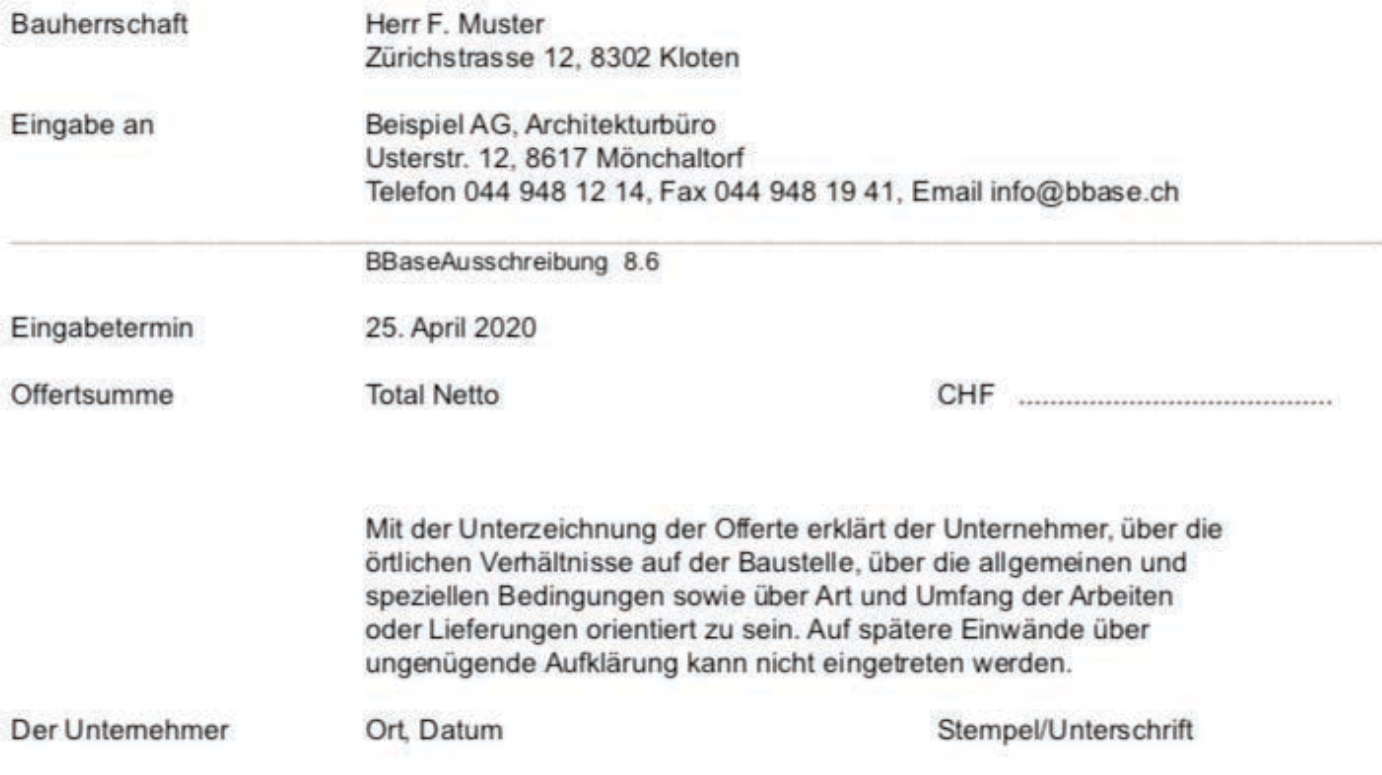

### Allgemeine Vertragsbedingungen

5-199 - EFH Neubau, 8712 Stäfa - Dachkonstruktion (Zimmermann, Dachdecker, Spengler)

Bezeichnung

Beschrieb

#### Eignungs- resp. Zuschlagskriterien

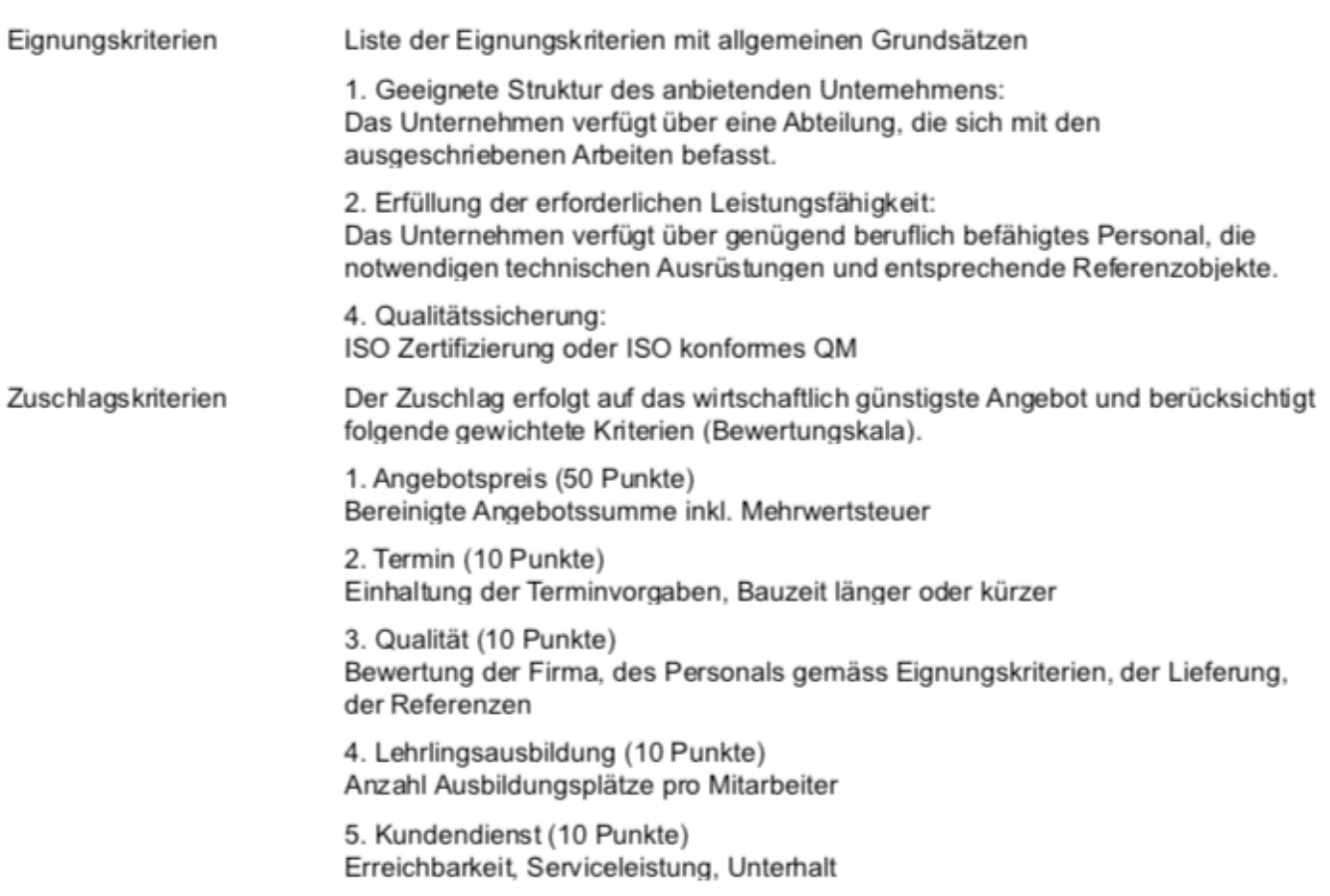

#### Abweichungen zur SIA Norm 118/2013

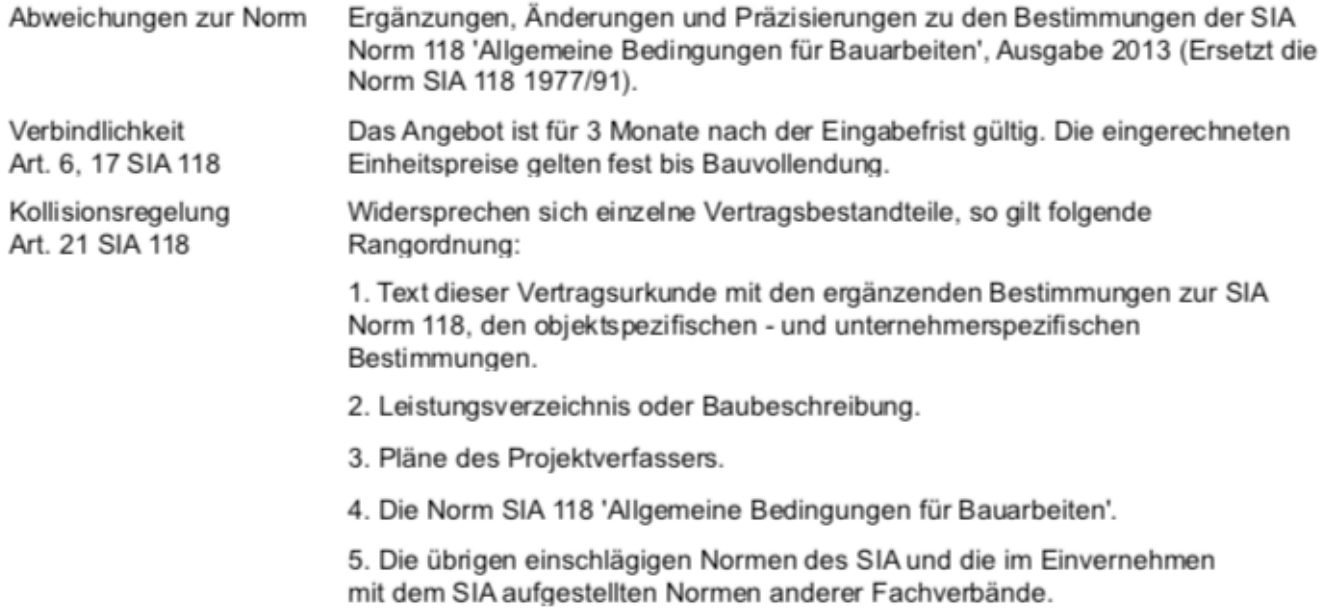

### Objektspezifische Bestimmungen

5-199 - EFH Neubau, 8712 Stäfa - Dachkonstruktion (Zimmermann, Dachdecker, Spengler)

Bezeichnung

Beschrieb

#### Informationen zum Bauvorhaben

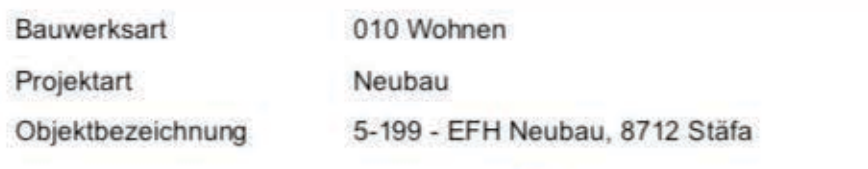

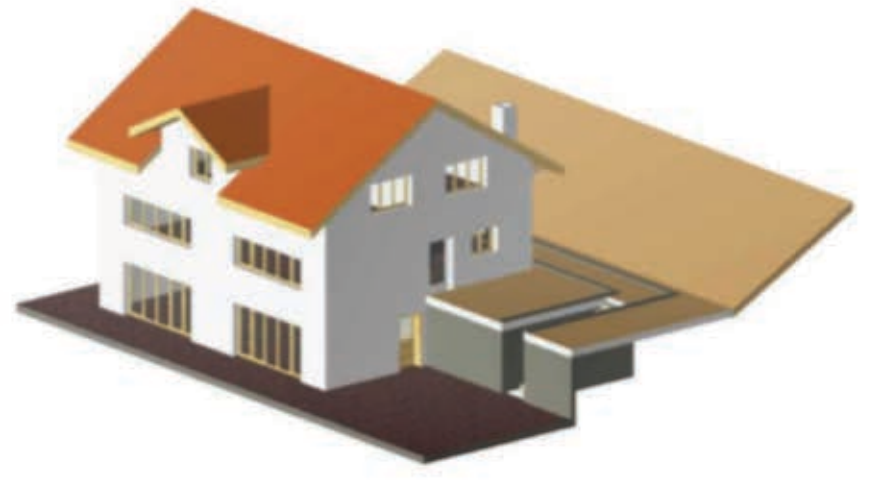

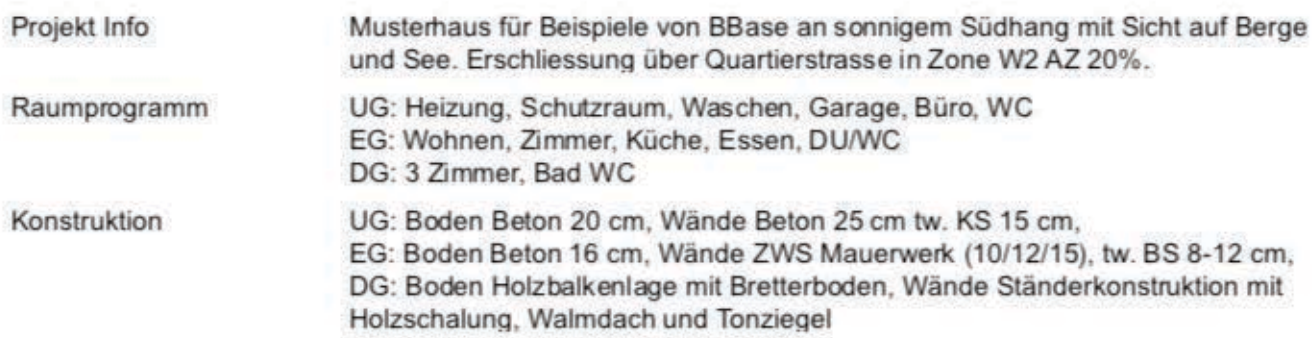

#### Gliederungen der Ausschreibung

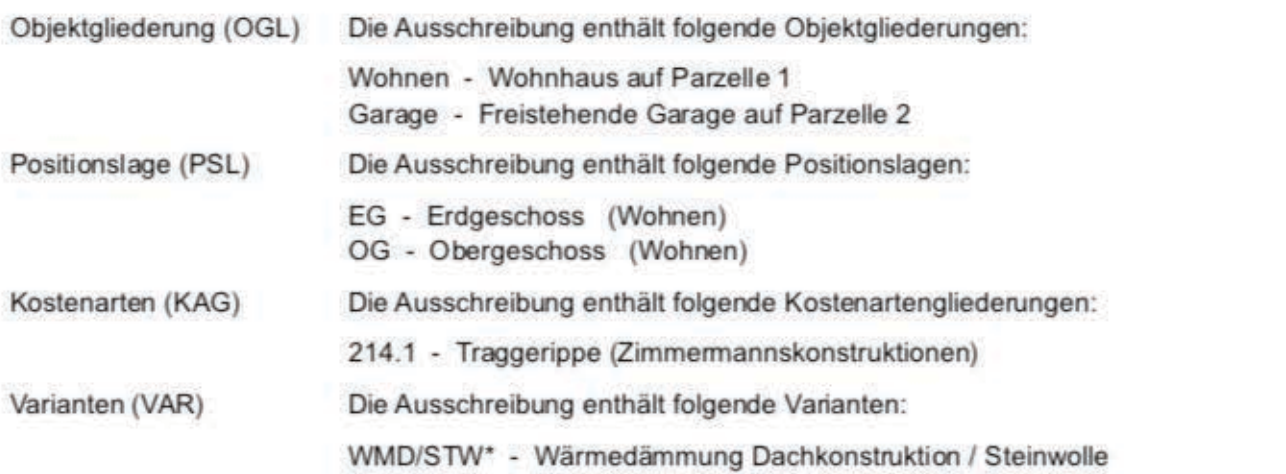

#### OSB - Objektspezifische Bestimmungen mit Projektstamm und Hinweisen

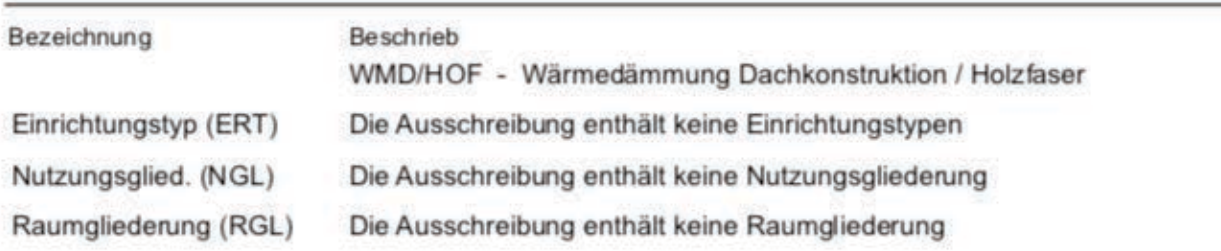

#### Baugrund, örtliche Gegebenheiten

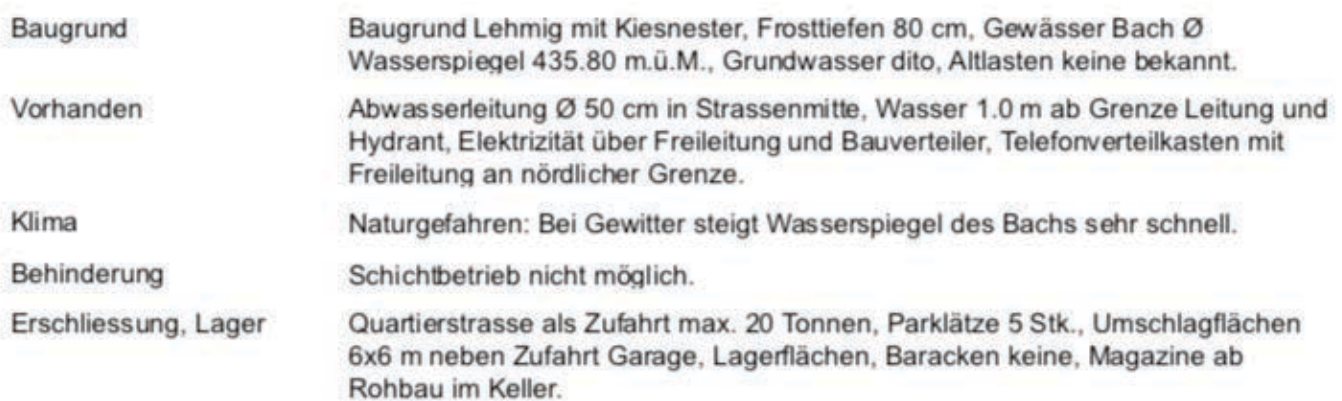

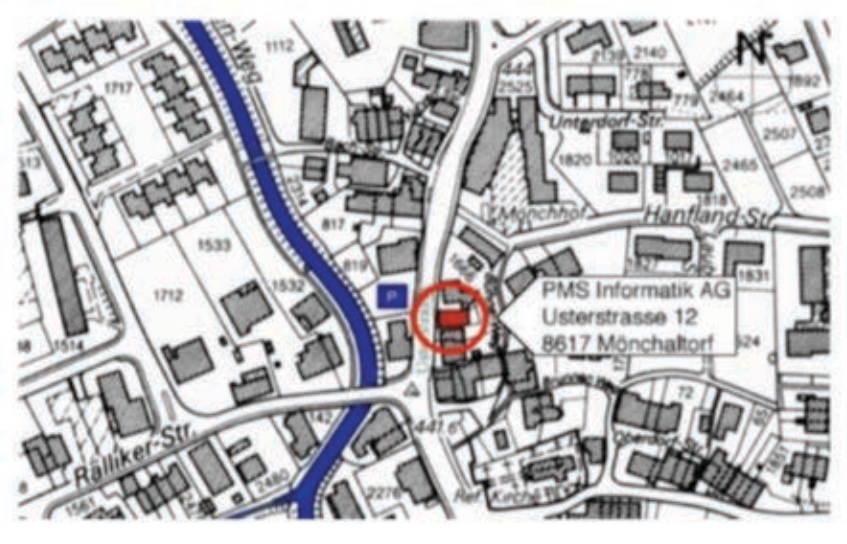

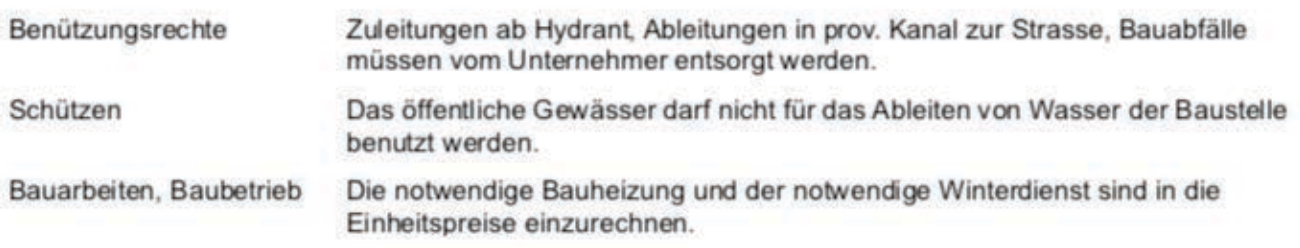

## Planungsteam

5-199 - EFH Neubau, 8712 Stäfa - Dachkonstruktion (Zimmermann, Dachdecker, Spengler)

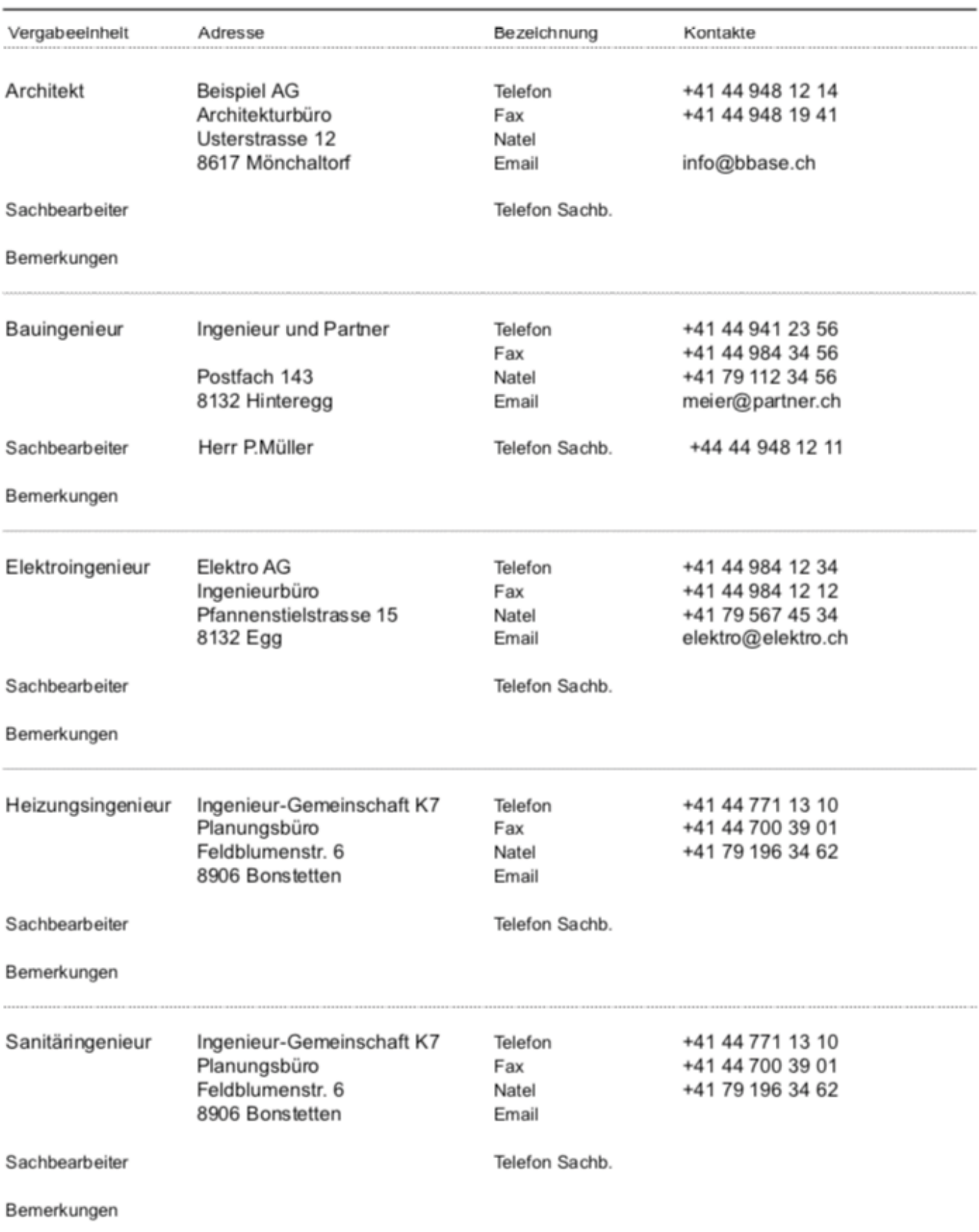

### Unternehmerspezifische Bestimmungen

5-199 - EFH Neubau, 8712 Stäfa - Dachkonstruktion (Zimmermann, Dachdecker, Spengler)

Bezeichnung Beschrieb

#### Ausschreibungsverfahren für 'Dachkonstruktion'

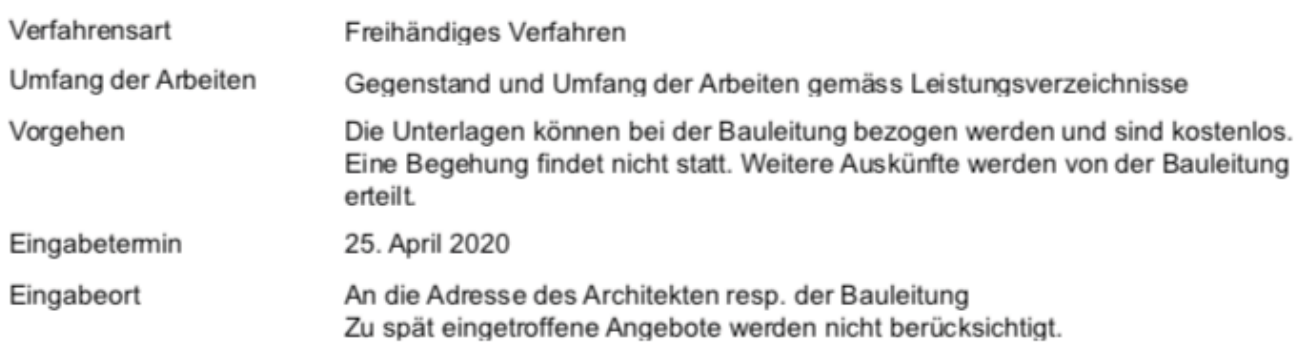

#### Bauablauf, Fristen, Prämien

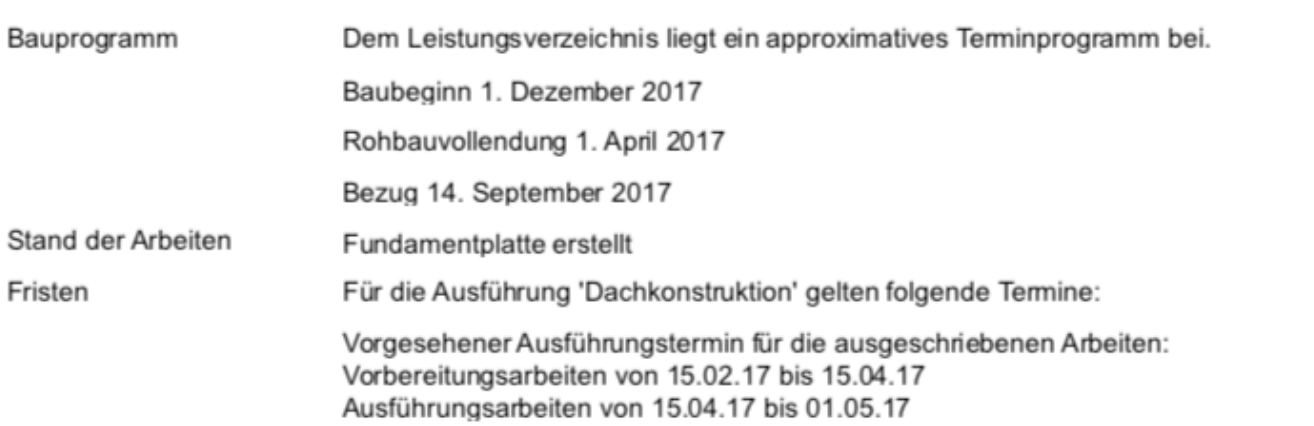

#### Abgegebene Unterlagen

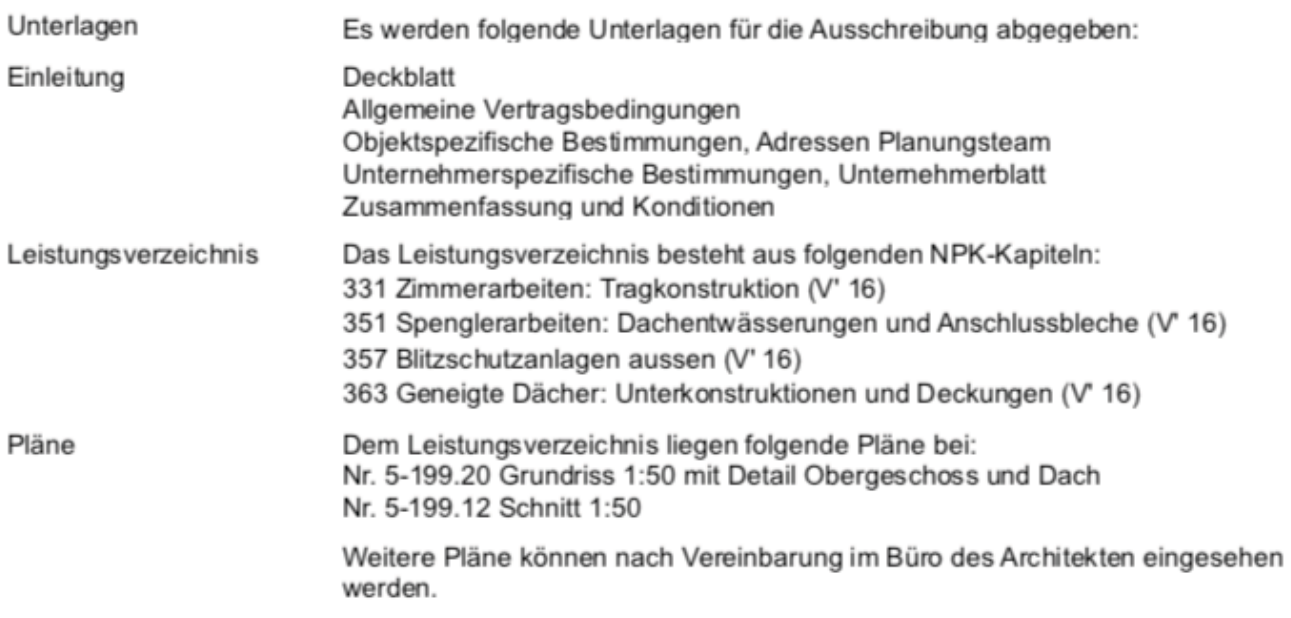

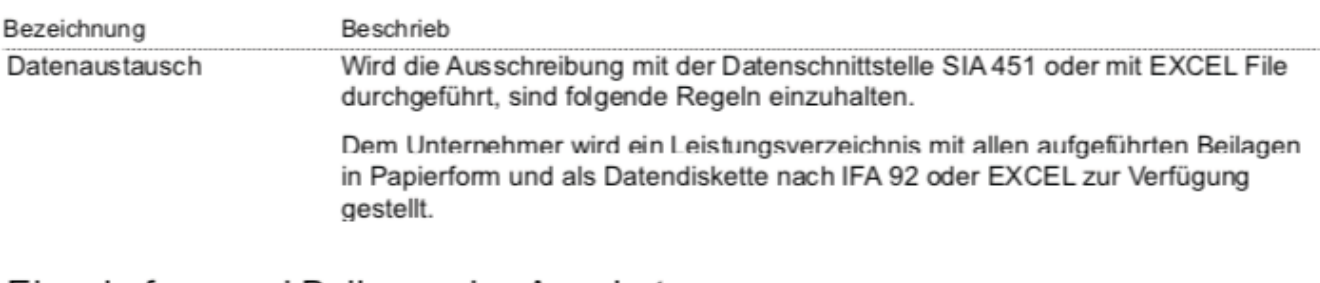

#### Eingabeform und Beilagen des Angebotes

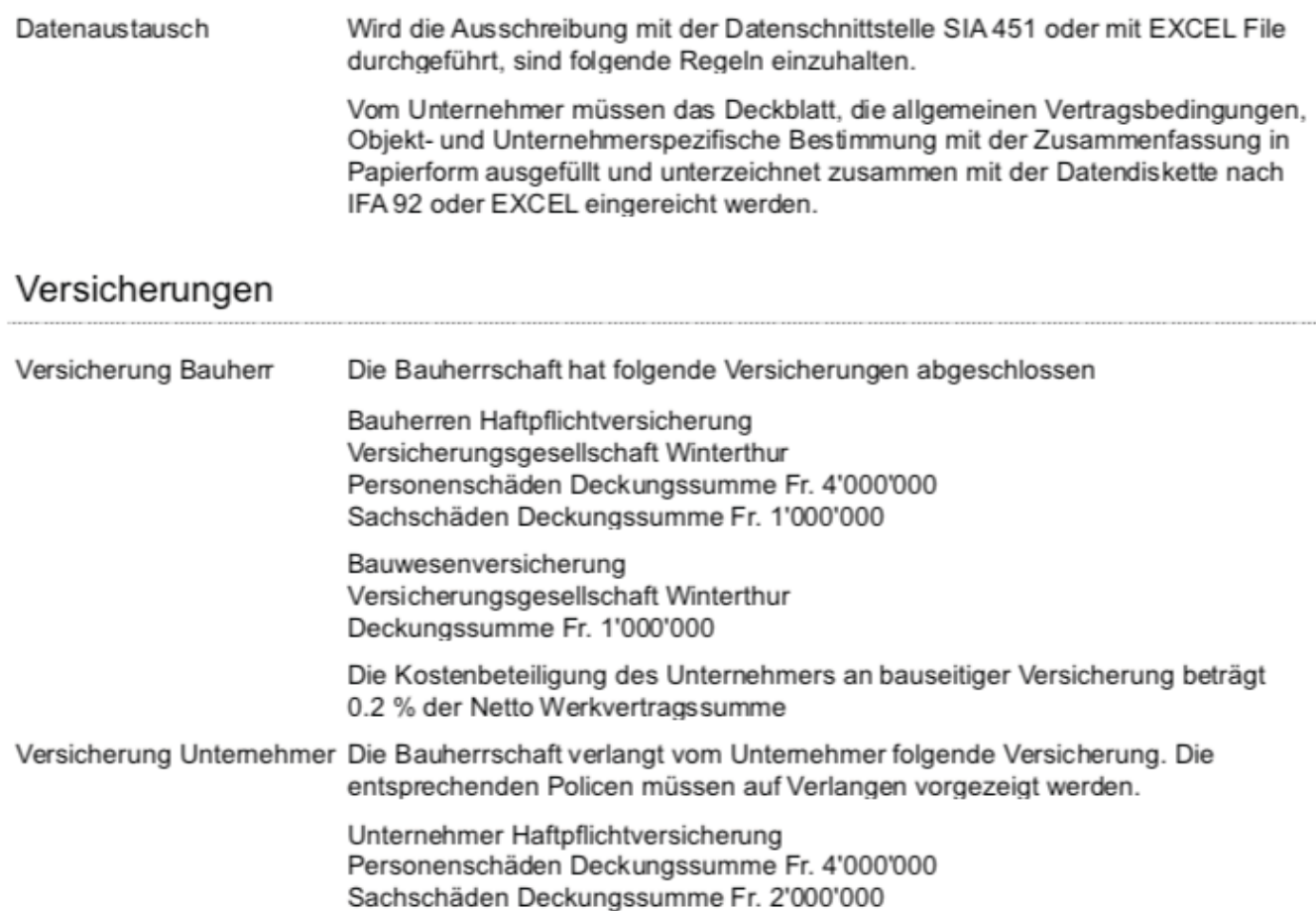

#### Abrechnung und Abzüge

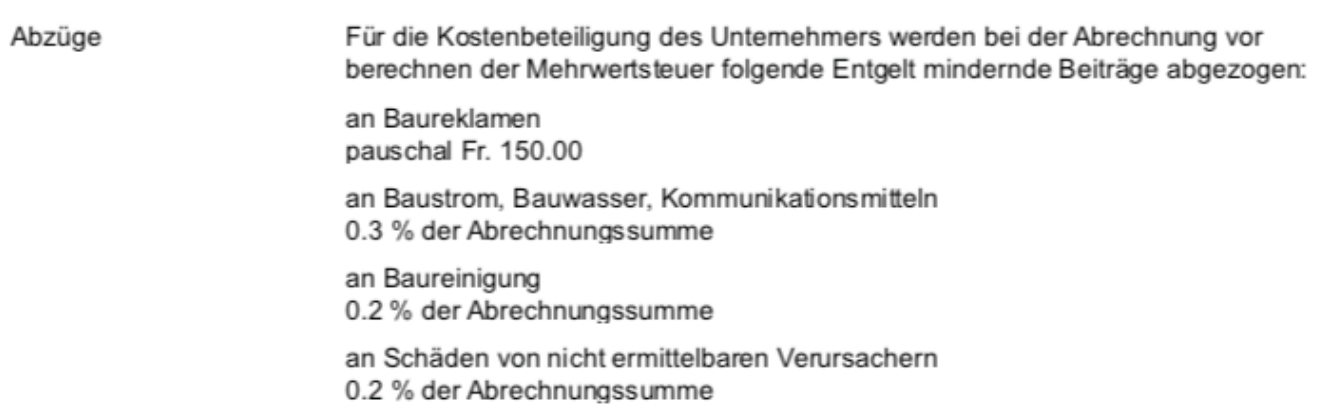

### Normen und andere Regelwerke

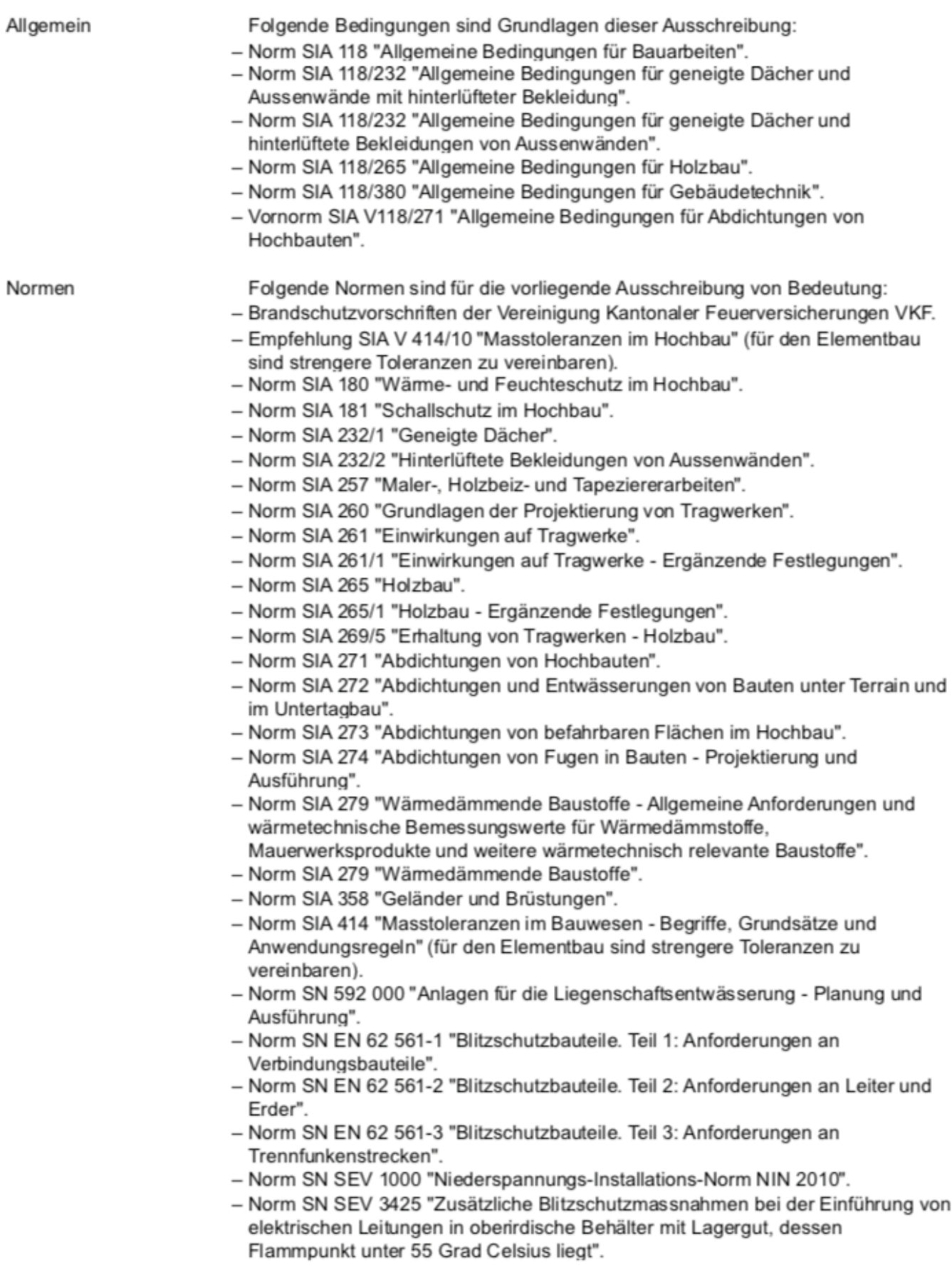

Beschrieb

### Angaben des Unternehmers

5-199 - EFH Neubau, 8712 Stäfa - Dachkonstruktion (Zimmermann, Dachdecker, Spengler)

Bezeichnung

Adresse, Sachbearbeiter

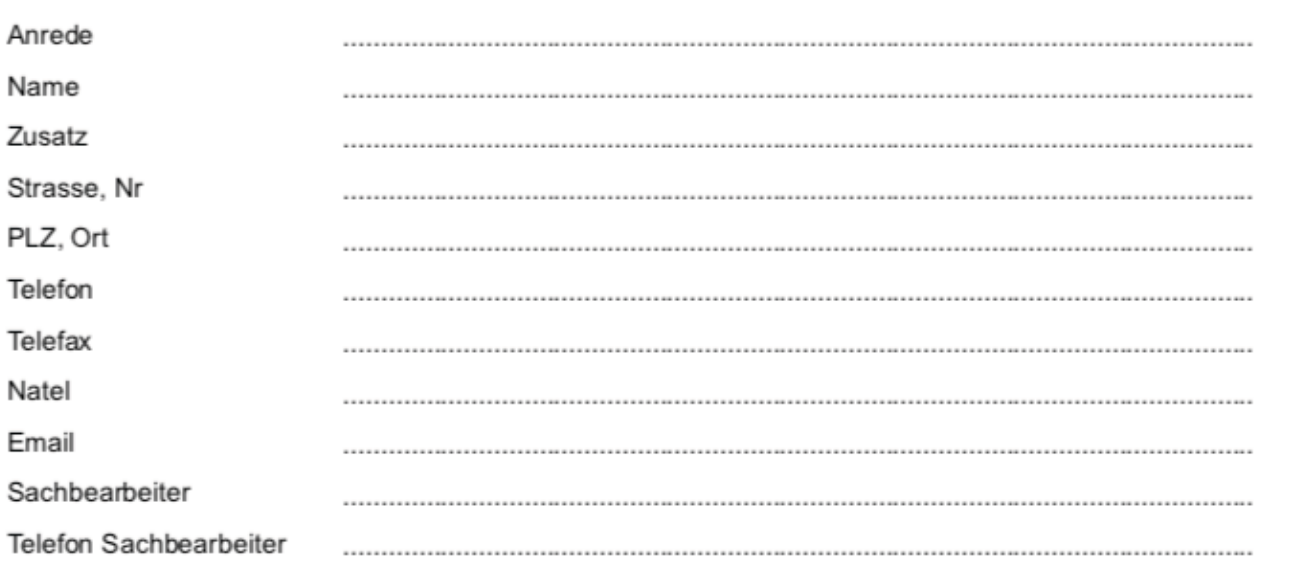

#### Angaben zur Firma

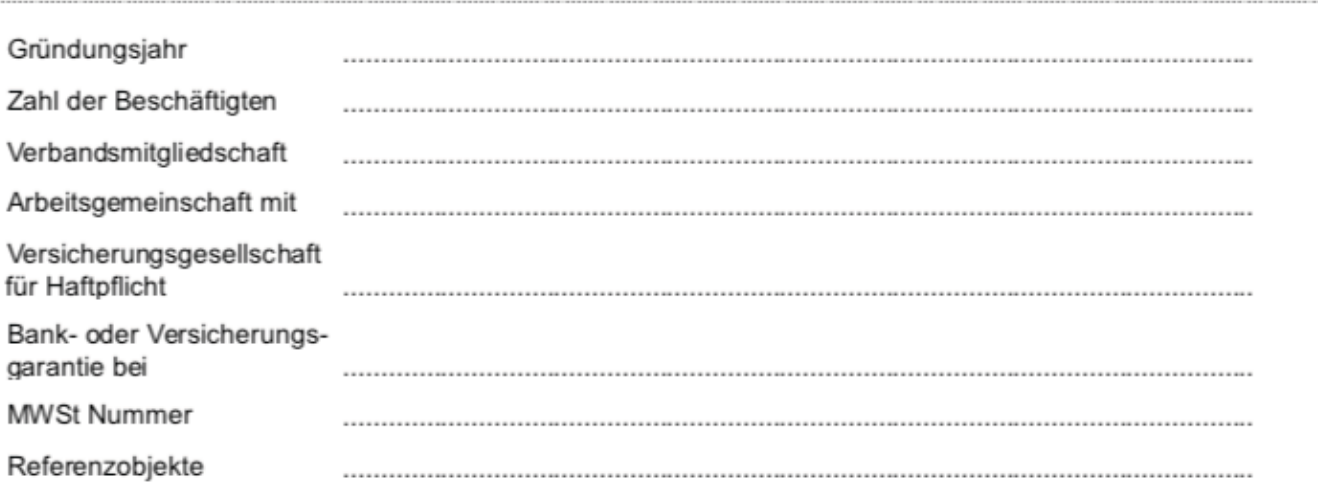

#### Angaben für 'Dachkonstruktion'

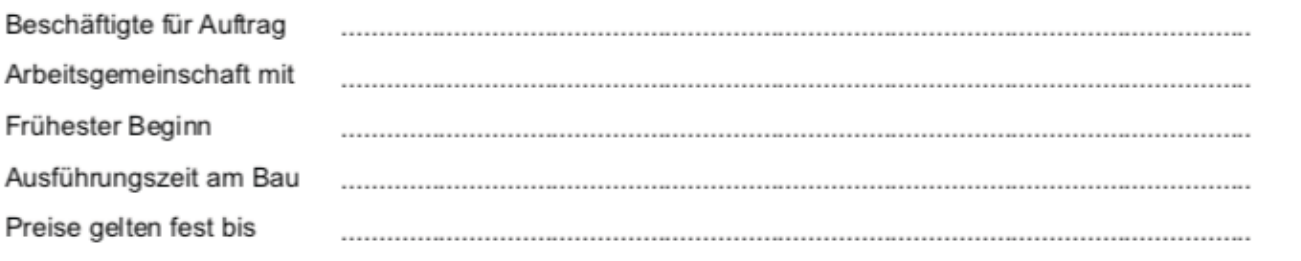

#### Selbstdeklaration, Bestätigung

#### UN - Angaben des Unternehmers und Selbstdeklaration

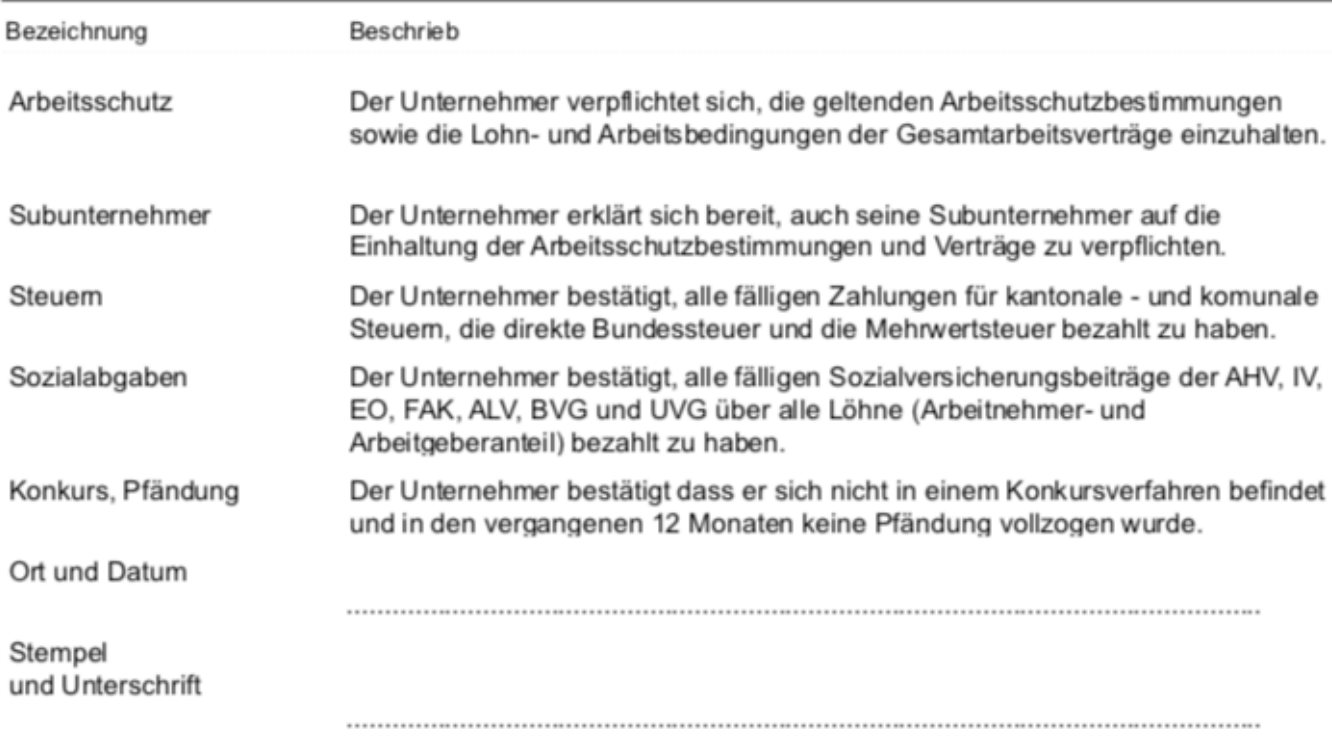

### Auswertung

5-199 - EFH Neubau, 8712 Stäfa - Dachkonstruktion (Zimmermann, Dachdecker, Spengler)

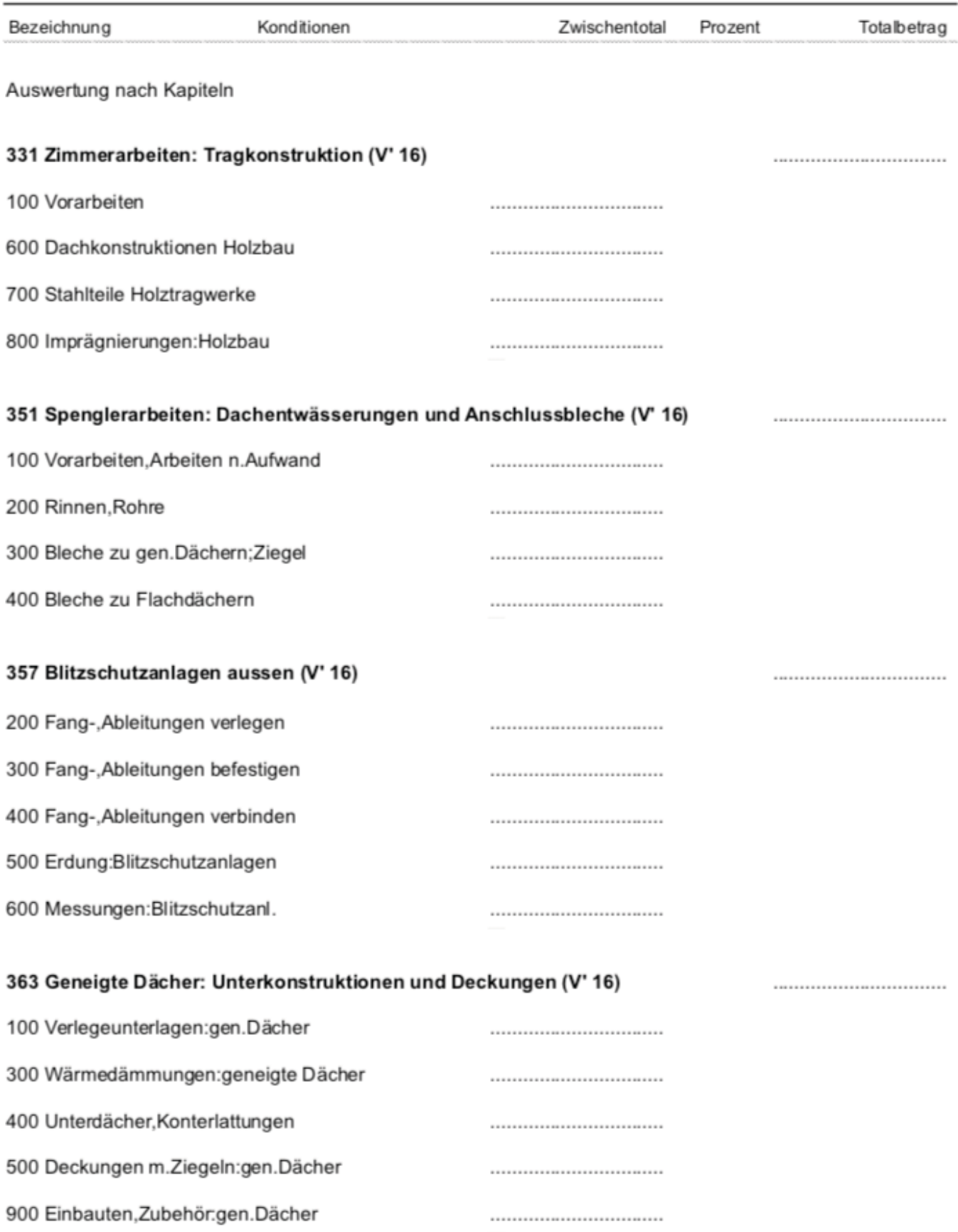

#### Auswertung - Zusammenfassung der Kapitel oder Zwischentotale

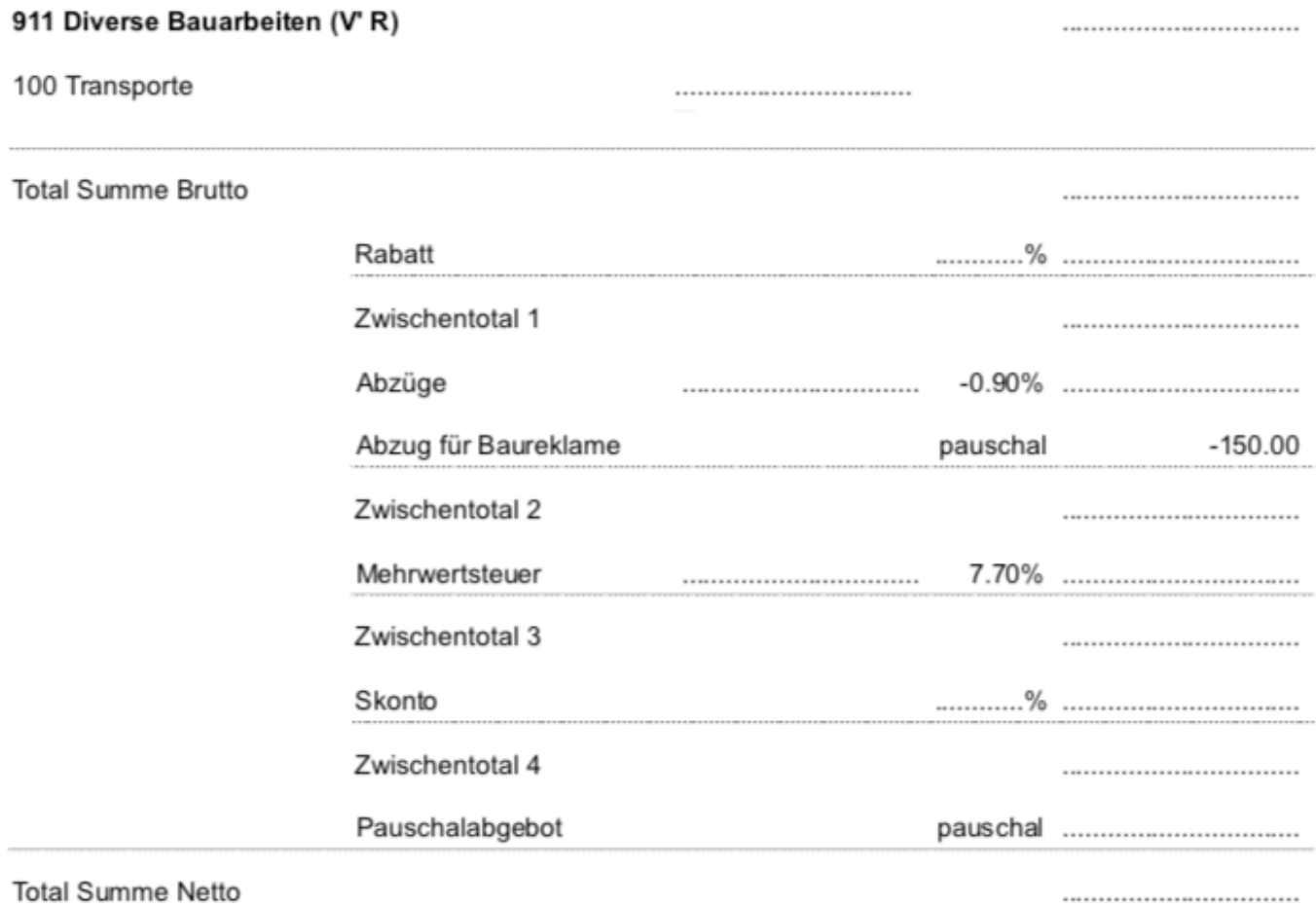

Total Summe Netto

Bemerkungen

#### LV - Darstellung des Leistungsverzeichnisses als Katalog

#### Zimmerarbeiten: Tragkonstruktion

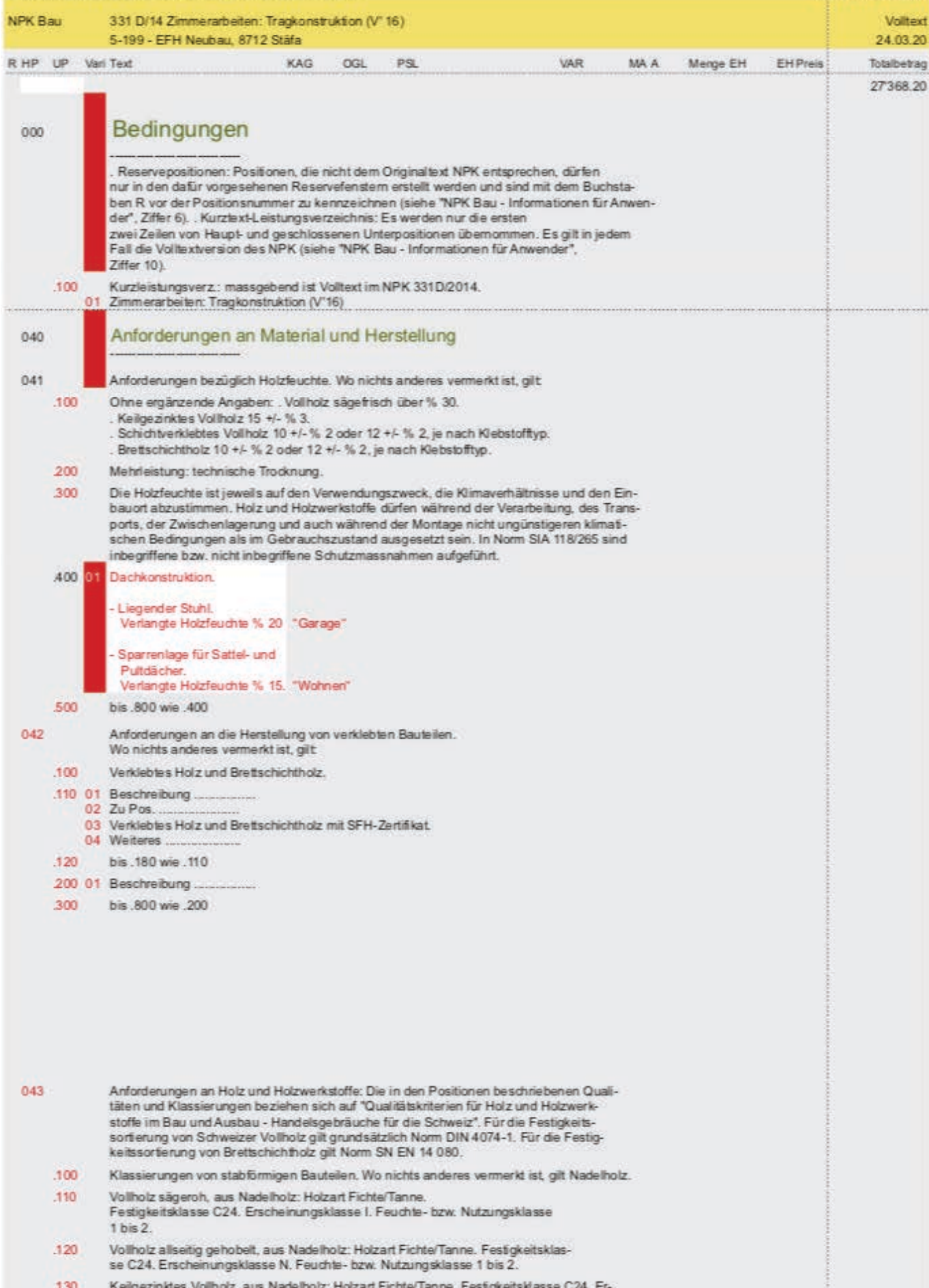

scheinungsklasse I. Feuchte- bzw. Nutzungsklasse 1 bis 2. Gebrauchsklasse

#### LV - Darstellung des Leistungsverzeichnisses als Katalog

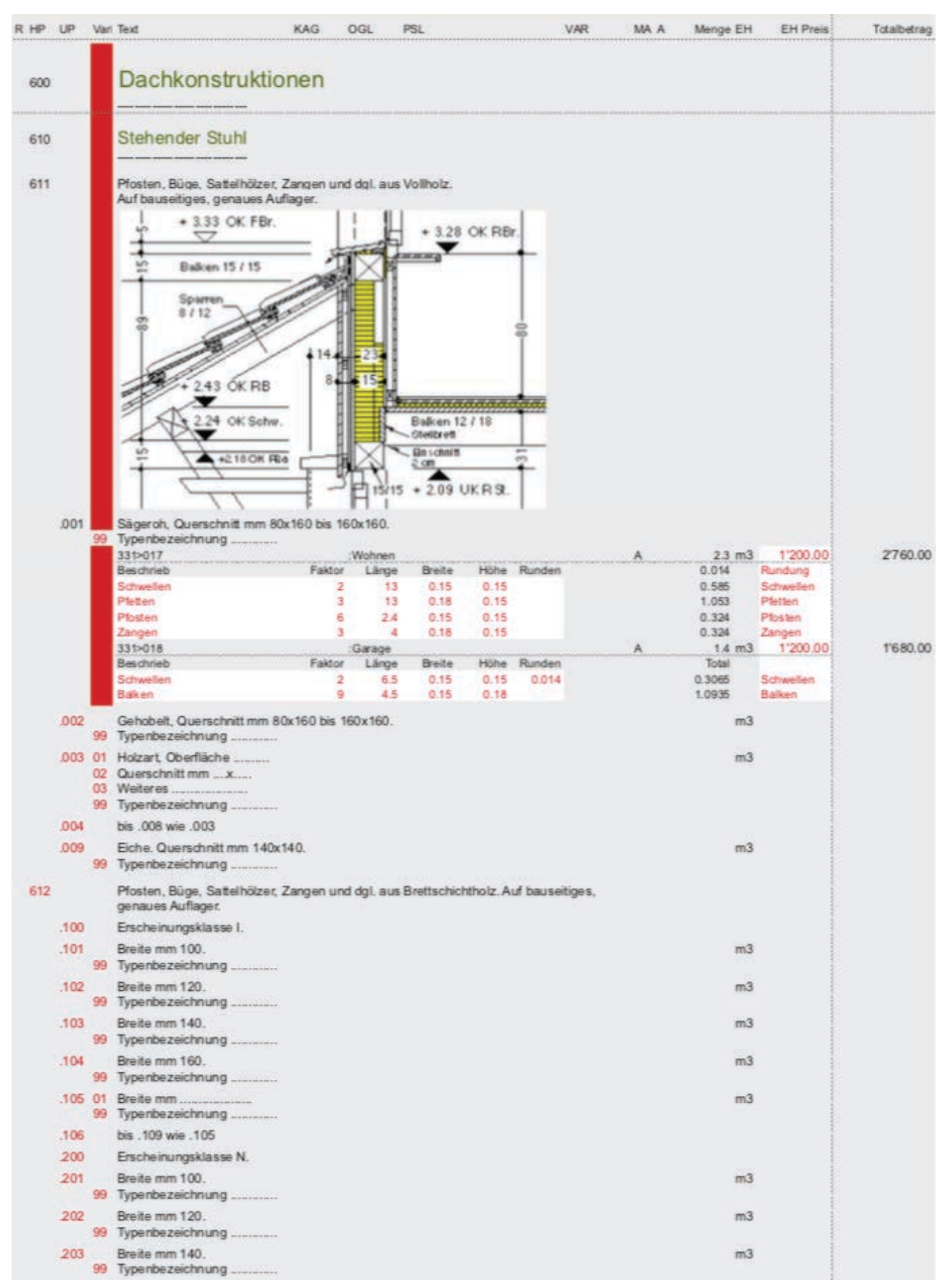

### Zimmerarbeiten: Tragkonstruktion

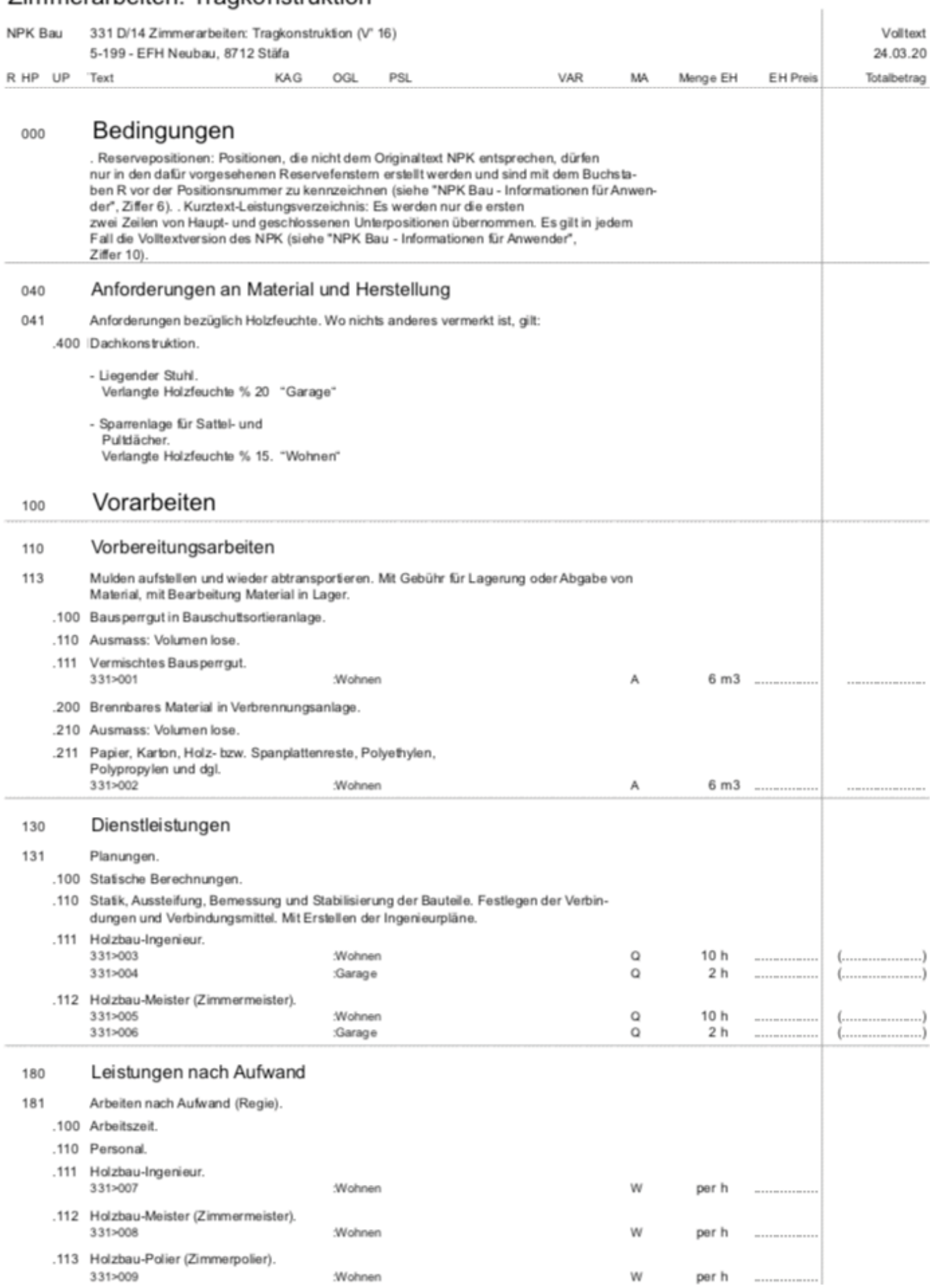

#### LV - Darstellung des LV des Leistungsverzeichnisses als Angebot (Textbreite an Seitenbreite angepasst)

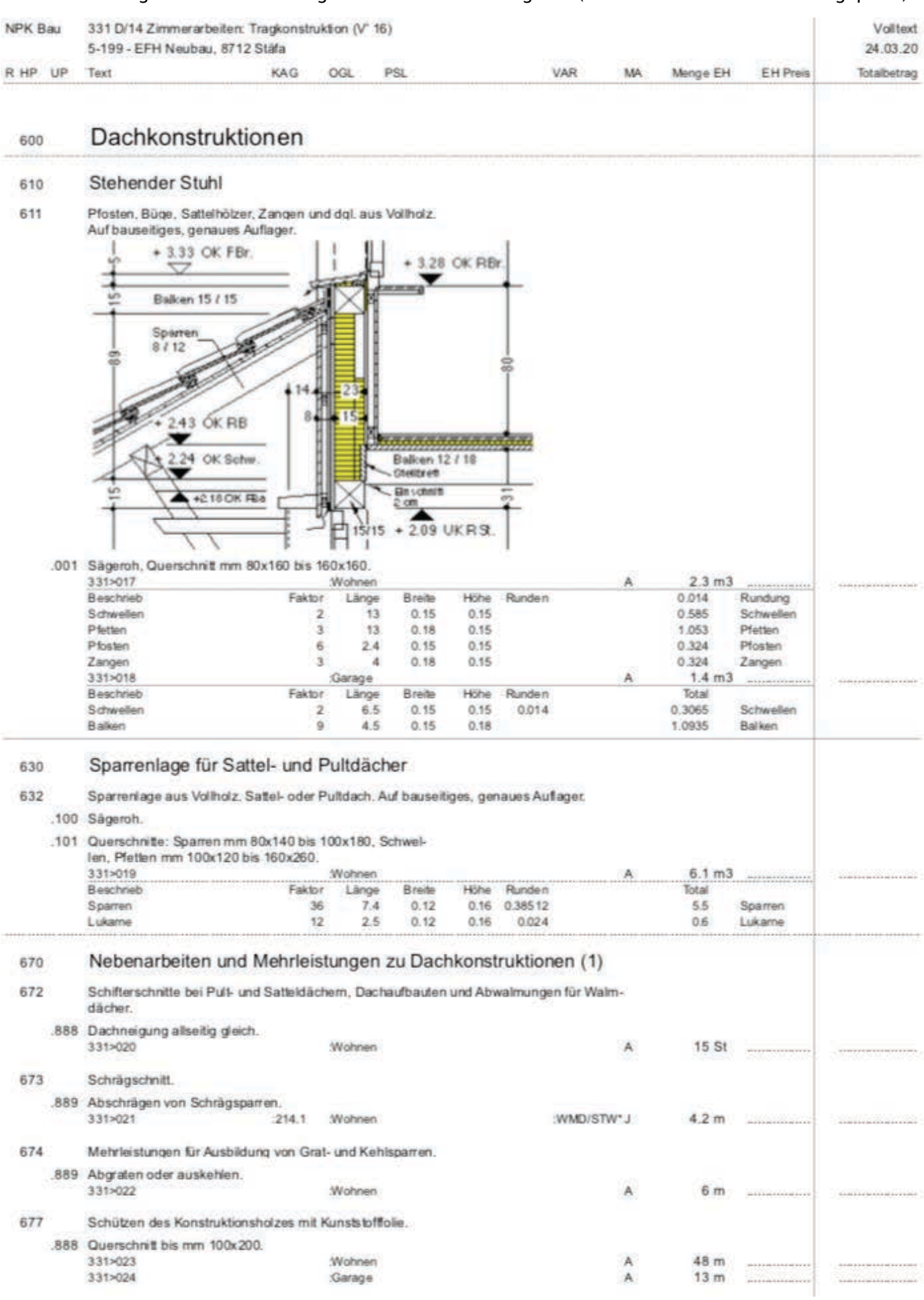

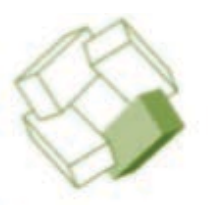

5-199 EFH Neubau Ryhnerstrasse 8712 Stäfa

Holz & Nägäli zur Linde 8134 Adliswil

Herr F. Muster Zürichstrasse 12 8302 Kloten

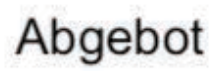

Mönchaltorf, 15. April 2020

Sehr geehrte Damen und Herren

Wir danken Ihnen für Ihre Offerte zu obigem Objekt.

### Dachkonstruktion

Zimmermann, Dachdecker, Spengler

Wir bitten Sie, Ihr Angebot zu prüfen und unter Berücksichtigung der Rahmenbedingungen zu überarbeiten.

Mit Ihrem Angebot von Netto CHF 74'307.55 (inkl. MWSt) befinden Sie sich zur Zeit auf Rang 3. Das günstigste Angebot liegt zur Zeit bei CHF 67'742.35.

Wir erwarten Ihre Antwort innert 3 Tagen und danken für Ihre Bemühungen.

Freundliche Grüsse

Beispiel AG, 8617 Mönchaltorf

Beilage: Offertvergleich

#### Offertvergleich

5-199 - EFH Neubau, 8712 Stäfa - Dachkonstruktion

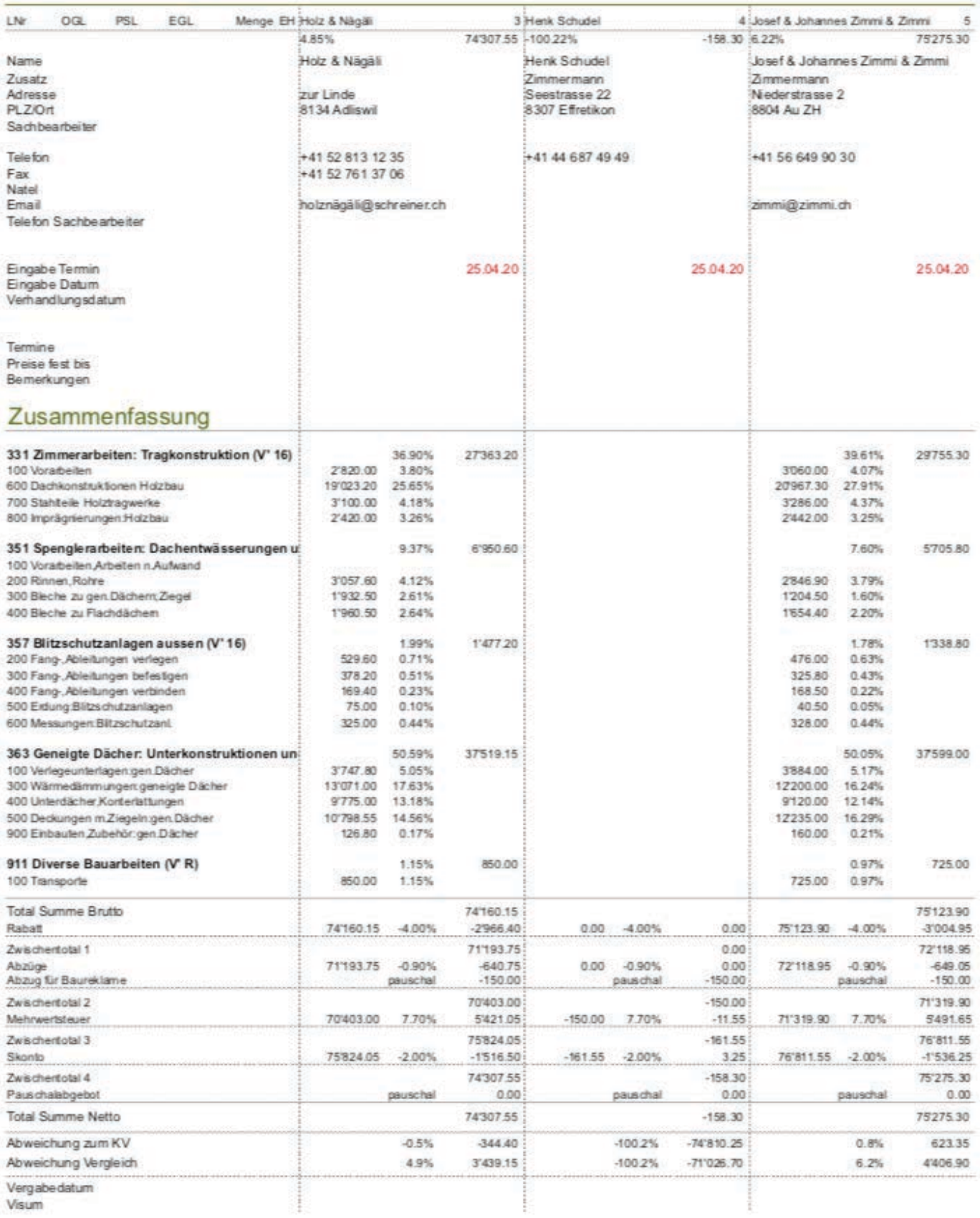

#### Offertvergleich - Preise auf Positionen

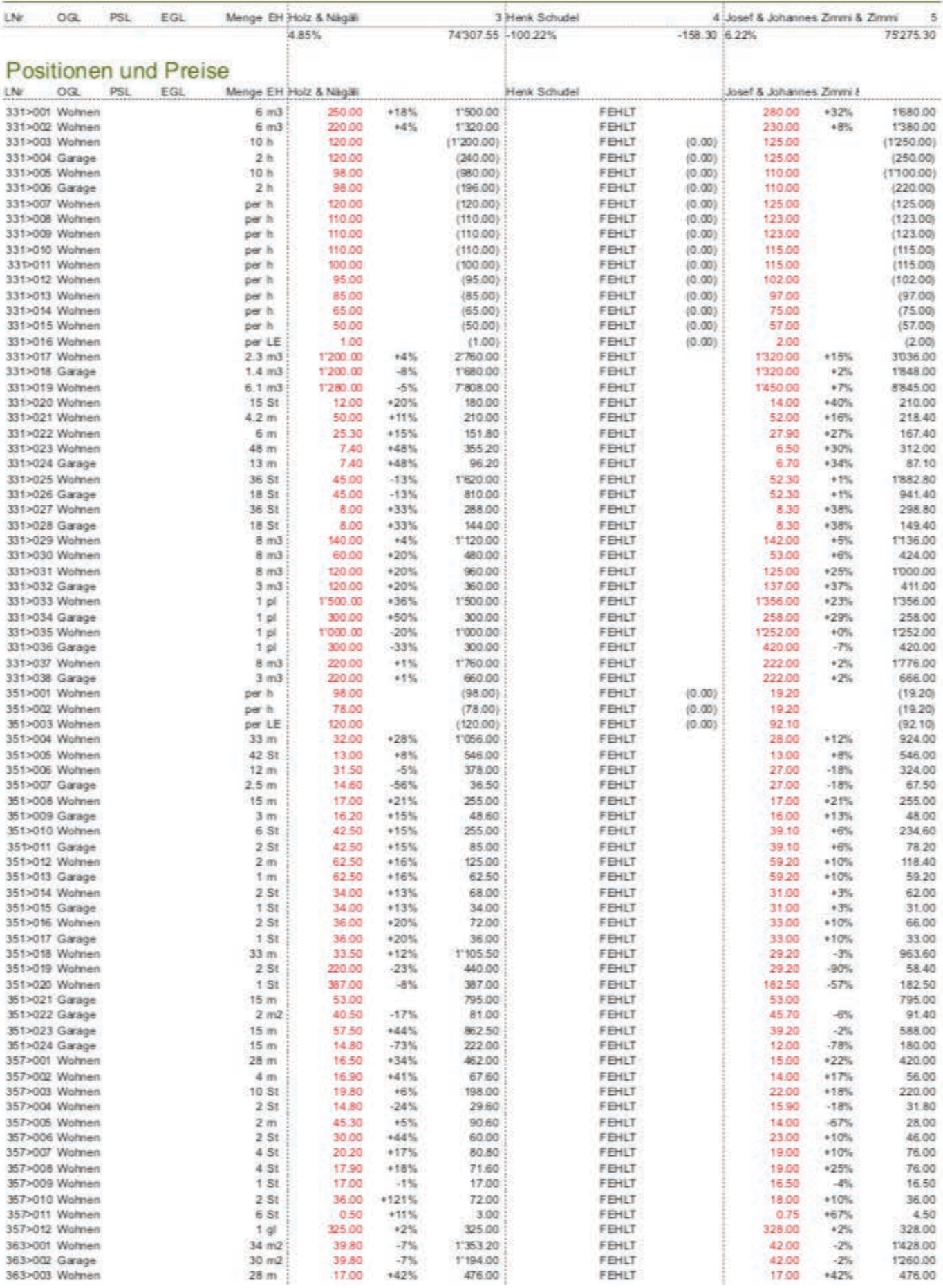

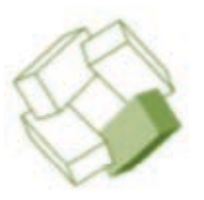

5-199 EFH Neubau Ryhnerstrasse 8712 Stäfa

Firma Georg Abt Bedachungen Herr Abt Zürichstrasse 56 8919 Rottenschwil

Herr F. Muster Zürichstrasse 12 8302 Kloten

### Auftragsbestätigung

Mönchaltorf, 15. April 2020

Sehr geehrte Damen und Herren

Wir danken Ihnen für Ihre Offerte zu obigem Objekt.

### Dachkonstruktion

Zimmermann, Dachdecker, Spengler

Die Bauherrschaft überträgt Ihnen die Lieferung bezw. die Ausführung für obige Arbeitsgattung gemäss Ihrem Angebot.

Die bereinigte Netto Summe beträgt CHF 70'868.40.

Für Ihre Bemühungen danken wir und hoffen auf eine gute Zusammenarbeit.

Freundliche Grüsse

Beispiel AG, 8617 Mönchaltorf

Beilage: Auswertung

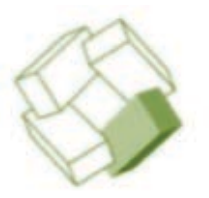

5-199 **EFH Neubau** Ryhnerstrasse 8712 Stäfa

Marty Stefan AG Bedachungen Im Hackacker 2 8852 Altendorf

Herr F. Muster Zürichstrasse 12 8302 Kloten

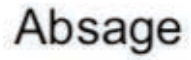

Mönchaltorf, 15. April 2020

Sehr geehrte Damen und Herren

Wir danken Ihnen für Ihre Offerte zu obigem Objekt.

### Dachkonstruktion

Zimmermann, Dachdecker, Spengler

Nach eingehender Prüfung Ihrer Eingabe hat sich die Bauherrschaft entschlossen, den Auftrag für obige Arbeitsgattung anderweitig zu vergeben. Deshalb konnte Ihr Angebot nicht berücksichtigt werden.

Den Zuschlag hat die Firma Georg Abt mit CHF 70'868.40 erhalten

Für Ihre Bemühungen danken wir und hoffen bei einer anderen Gelegenheit mit Ihnen zusammenarbeiten zu können.

Freundliche Grüsse

Die Bauherrschaft

Der Architekt Beispiel AG, 8617 Mönchaltorf

#### Vertragsbrief - Versand zur Unterschrift

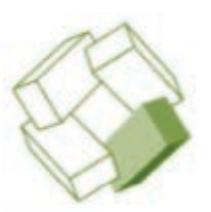

5-199 **EFH Neubau** Ryhnerstrasse 8712 Stäfa

Georg Abt Bedachungen Herr Abt Zürichstrasse 56 8919 Rottenschwil

Herr F. Muster Zürichstrasse 12 8302 Kloten

### Vertrags Unterzeichnung

Mönchaltorf, 8, November 2006

Sehr geehrte Damen und Herren

Beiliegend senden wir Ihnen Vertragsunterlagen zu obigem Objekt und folgender Arbeitsgattung

### Dachkonstruktion

Zimmermann, Dachdecker, Spengler

Wir bitten Sie die Unterlagen bis spätestens 3. November 2006 an uns zurück zu senden. Für Auskünfte stehen wir Ihnen gerne zur Verfügung.

Wir danken für Ihre Bemühungen und freuen uns auf eine gute Zusammenarbeit.

Mit freundlichen Grüssen

Beispiel AG, Mönchaltorf

Beilage Werkverträge 3-fach

#### Deckblatt - Werkvertrag, Unterschriften

Objekt

 $5 - 199$ EFH Neubau 8712 Stäfa

Thema

#### Dachkonstruktion Zimmermann, Dachdecker, Spengler

Inhalt

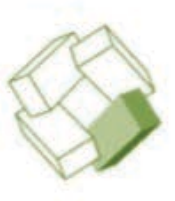

331 Zimmerarbeiten: Tragkonstruktion

351 Spenglerarbeiten<br>357 Blitzschutzanlagen

363 Unterkonstruktionen und Deckungen

911 Diverse Bauarbeiten

### Werkvertrag

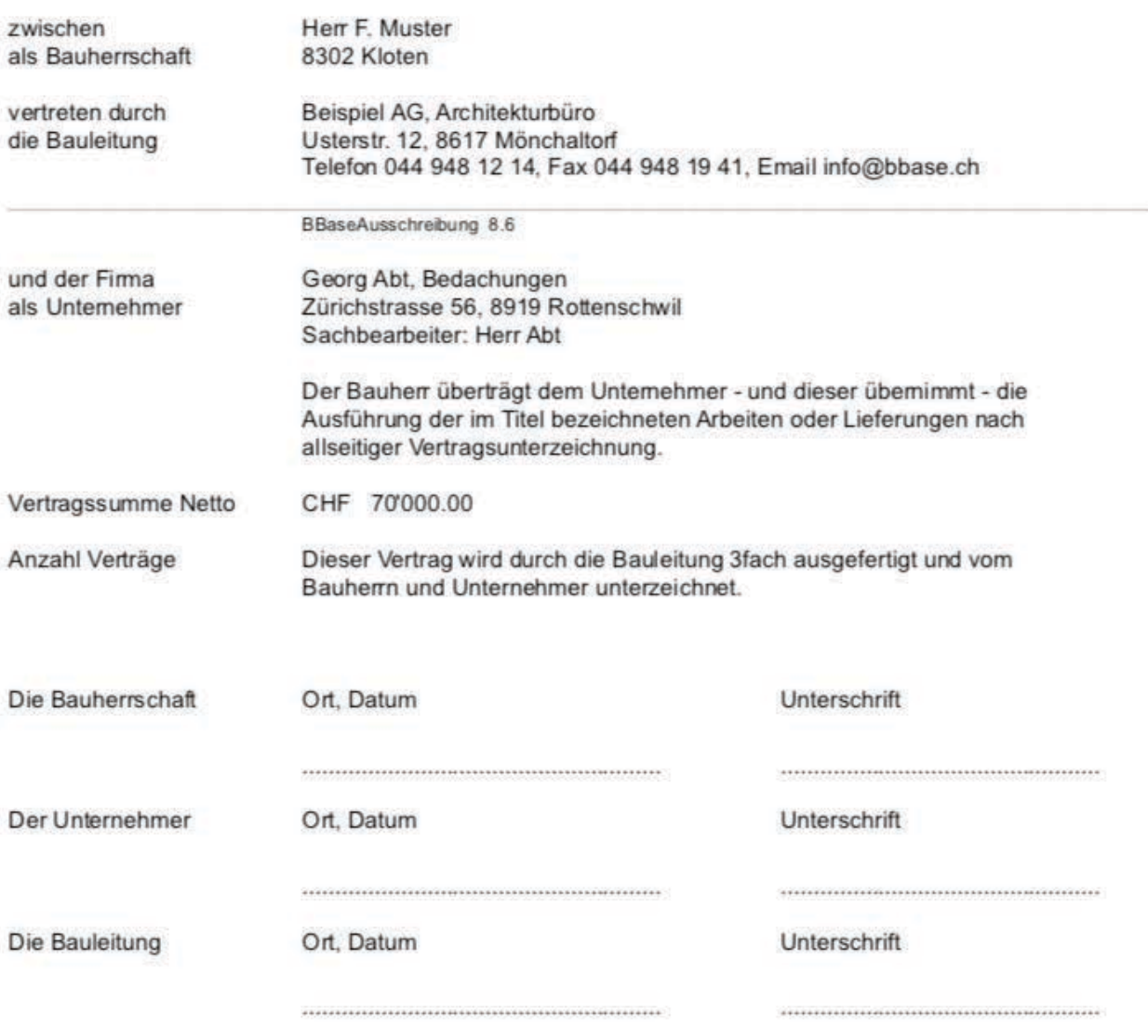